# **ADVANCE - ADVANCE - ADVANCE XL**

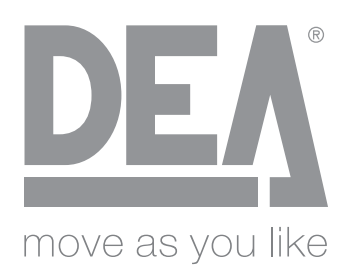

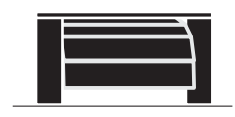

Moto-reducteur pour portes sectionnelles  $FR<sub>1</sub>$ *Notice d'emploi et aver tissements*

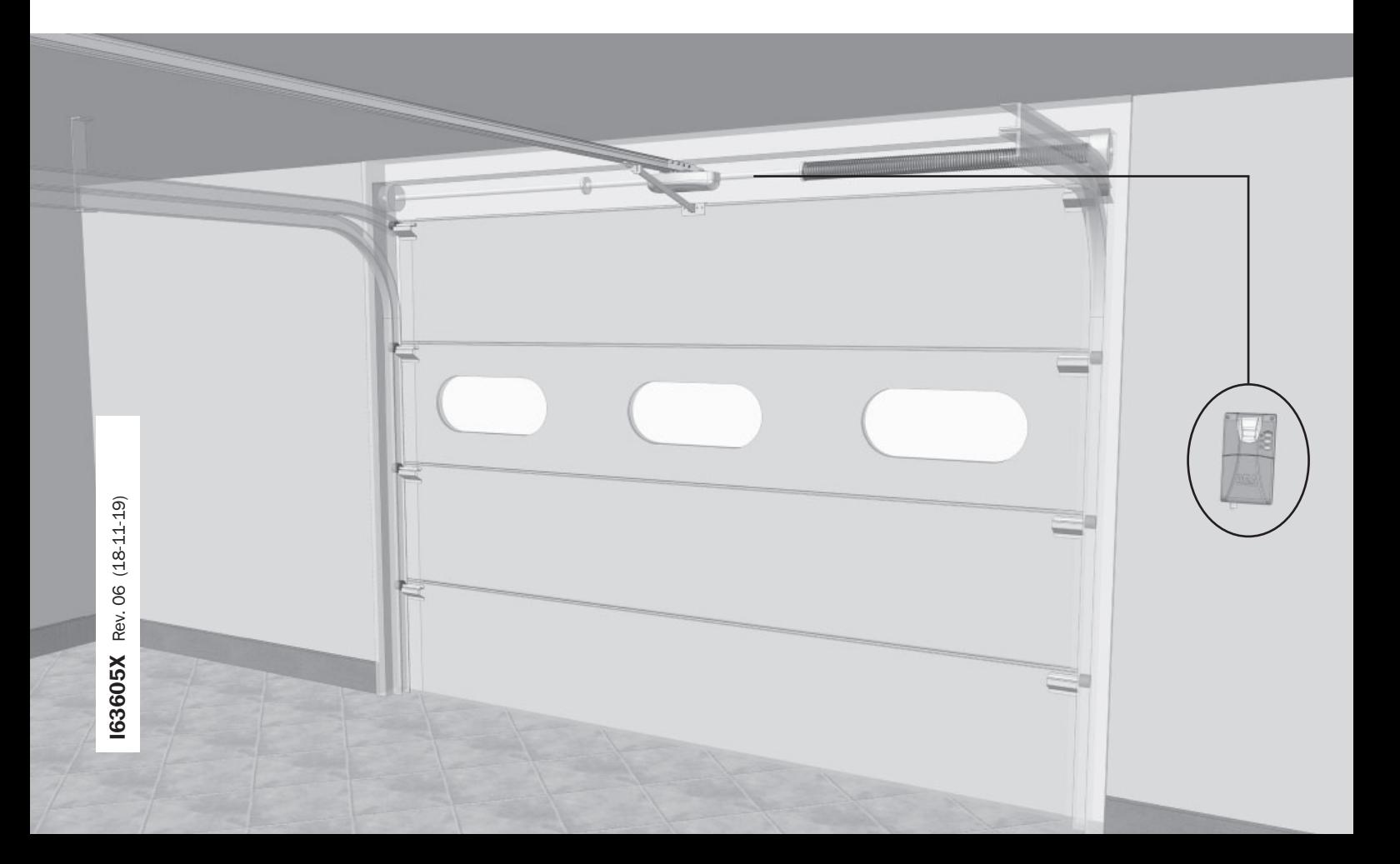

# **ADVANCE** Opérateur électromécanique pour<br>
NCE Notice d'emploi et avertissements

portes sectionnelles

Notice d'emploi et avertissements

#### Sommario

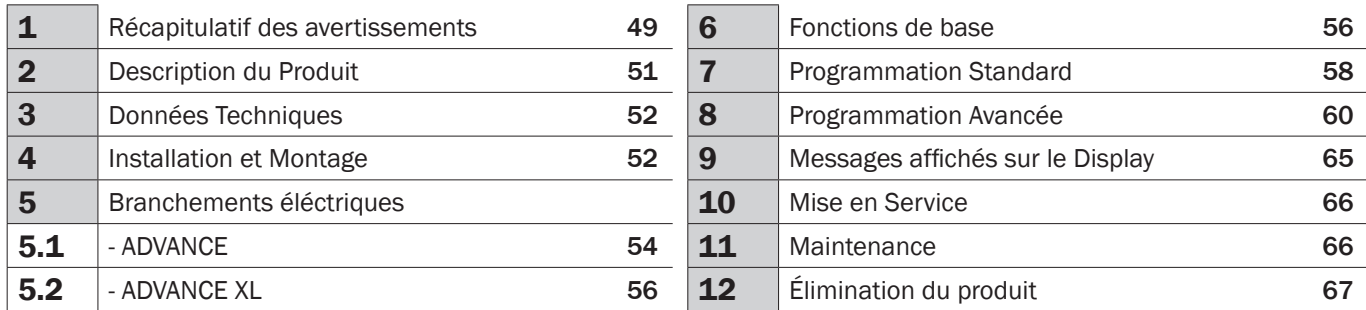

### **SYMBOLES**

 $\overline{\mathbf{i}}$ 

Pour indiquer des dangers éventuels, ce manuel contient les symboles suivants.

Avis important pour la sécurité. Le non-respect de cet avis pourrait provoquer des lésions personnelles qui peuvent être mortelles. Lésions. Le non-respect de ces instructions peut provoquer de graves dommages, voire la destruction du produit.

Avis important pour la sécurité. Le contact avec la tension d'alimentation peut provoquer des lésions aux personnes qui peuvent être immédiatement fatales.

Remarque importante pour l'installation professionnelle, la programmation et la mise en service.

# 1 RÉCAPITULATIF DES AVERTISSEMENTS

ATTENTION! IMPORTANTES INSTRUCTIONS DE SÉCURITÉ. LIRE ET SUIVRE ATTENTIVEMENT TOUTES LES MISES EN GARDE ET LES INSTRUCTIONS QUI ACCOMPAGNENT LE PRODUIT CAR UNE INSTALLATION ERRONÉE PEUT PROVOQUER DES DOMMAGES AUX PERSONNES, ANIMAUX OU CHOSES. LES MISES EN GARDE ET LES INSTRUCTIONS FOURNIS- SENT D'IMPORTANTES INDICATIONS AU SUJET DE LA SÉCURITÉ, L'INSTALLATION, L'UTILISATION ET LA MAINTENANCE.<br>Conserver les instructions pour les joindre au dossier technique et pour de futures consultations.

ATTENTION L'appareil peut être utilisé par des enfants de plus de 8 ans, les personnes  $\angle$  possédant des capacités physiques, mentales ou sensorielles réduites, ou en général, par n'importe quelle personne sans expérience ou, quoi qu'il en soit, de l'expérience nécessaire, pourvu que ceci ait lieu sous surveillance ou bien si celles-ci ont reçu une bonne formation sur l'utilisation sécuritaire de l'appareil et sur la compréhension des risques qu'il comporte.

ATTENTION Les commandes à installation fixe (boutons, etc.) doivent être situées  $\angle$  hors de la portée des enfants à au moins 150 cm de hauteur du sol. Ne pas permettre aux enfants de jouer avec l'appareil, les commandes fixes ou avec les radiocommandes de l'installation.

**ATTENTION** L'utilisation du produit dans des conditions anormales, non autorisées  $\angle$ <sup>1</sup> par le fabricant, peut entraîner des situations de danger ; respecter les conditions prévues sur cette notice d'utilisation.

### DESTINATION D'USAGE:

La motorisation est conçue pour l'automatisation des portes de garage non commerciales, portes de garage équilibrées avec une protection anti-chute intégrée dans les limites techniques déterminées.

ATTENTION DEA System vous rappelle que le choix, la position et l'installation de  $\frac{1}{2}$  tous les dispositifs et les matériaux qui constituent l'ensemble complet de la fermeture, doivent être exécutés conformément aux Directives Européennes 2006/42/ CE (Directive Machines) et ses modifications ultérieures, 2014/53/UE (Directive RED). Dans tous pays extracommunautaires, non seulement vous devez suivre les normes spécifiques en vigueur mais, pour atteindre un niveau de sûreté suffisant, on vous conseille d'observer aussi les prescriptions des Directives susmentionnées.

ATTENTION N'utiliser en aucun cas l'appareil en présence d'une atmosphère  $\angle$ <sup>1</sup> explosive ou dans des environnements qui peuvent être agressifs et endommager des parties du produit. Vérifier que les températures dans le lieu d'installation soient appropriées et respectent les températures déclarées sur l'étiquette du produit.

ATTENTION Quand on opère avec la commande à « action maintenue », s'assurer que personne ne se trouve dans la zone de manutention de l'automatisme.

ATTENTION Vérifier qu'en amont du réseau d'alimentation de l'installation, il y ait un  $\frac{11}{2}$  interrupteur ou un disjoncteur magnétothermique omnipolaire qui permette la déconnexion complète dans les conditions de la catégorie de la surtension III.

ATTENTION Afin d'assurer une sécurité électrique, gardez toujours nettement séparés  $\langle \frac{1}{2} \rangle$  (minimum 4 mm en air ou 1 mm à travers l'isolation) le câble d'alimentation 230V des câbles à très basse tension de sécurité (alimentation des moteurs, commandes, électro-serrure, antenne, alimentation des circuits auxiliaires) éventuellement en les fixant à l'aide de pattes d'attache appropriées à proximité des bornes.

ATTENTION Si le câble d'alimentation est endommagé, il doit être remplacé par le  $\overline{\Delta}$  constructeur ou par son service d'assistance technique ou, quoi qu'il en soit, par une personne possédant une qualification similaire, de manière à empêcher tous les risques.

ATTENTION Toute opération d'installation, de maintenance, de nettoyage ou de  $\frac{1}{2}$  réparation de toute l'installation doit être exécutée exclusivement par du personnel qualifié. Opérez toujours quand l'alimentation est coupée, et conformez-vous rigoureusement à toutes les normes en matière d'installations électriques en vigueur dans le pays où cette automatisation doit être installée.

Le nettoyage et la maintenance destinée à être effectués par l'utilisateur ne doivent pas être accomplis par des enfants sans surveillance.

ATTENTION L'utilisation de pièces de rechange non indiquées par DEA System et/ou  $\angle$ ! un réassemblage incorrect peuvent être potentiellement dangereux pour les personnes, les animaux et les choses. De plus, cela peut provoquer des dysfonctionnements du produit. Par conséquent, utilisez toujours les pièces indiquées par **DEA** System et suivez les instructions données pour l'assemblage.

# ATTENTION RÉGULATION DE LA FORCE:

 $A \wedge A$  La modification de la régulation de la force au moment de la fermeture, peut mener à des situations dangereuses. Par conséquent, l'augmentation de la force au moment de la fermeture, doit être accomplie uniquement par le personnel qualifié. Après le réglage, le respect des valeurs des limites règlementaires doit être détecté à l'aide d'un outil pour mesurer les forces d'impact. La sensibilité de la détection des obstacles peut être adaptée graduellement à la porte (voir les instructions pour la programmation). Après chaque réglage manuel de la force, vérifier le fonctionnement du dispositif antiécrasement. Une modification manuelle de la force peut être effectuée uniquement par un personnel qualifié en effectuant un test de mesure selon EN 12445. Une modification du réglage de la force doit être documentée dans le livret de la machine.

ATTENTION La conformité aux exigences de la norme EN12453 du dispositif de détection d'obstacles interne est garantie seulement si utilisé en conjonction avec des moteurs équipés d'encodeurs.

ATTENTION Tout dispositif de sécurité externe éventuellement utilisé afin de respecter  $\angle$  les limites des forces d'impact doit être conformes à la norme EN12978.

ATTENTION Conformément à la Directive 2012/19/EG sur les déchets d'équipements électriques et électroniques (WEEE), ce produit électrique ne doit en aucun cas être mis au rebut sous forme de déchet municipal non trié. Veuillez vous débarrasser de ce produit en le renvoyant au point de ramassage local dans votre municipalité, à des fins de recyclage.

TOUT CE QUI N'EST PAS PRÉVU EXPRESSÉMENT DANS LE MANUEL D'INSTALLATION, EST INTERDIT. LE BON FONC- TIONNEMENT DE L'OPÉRATEUR EST GARANTI UNIQUEMENT SI LES DONNÉES MENTIONNÉES SONT RESPECTÉES. LA FIRME NE RÉPOND PAS DES DOMMAGES CAUSÉS PAR LE NON-RESPECT DES INDICATIONS MENTIONNÉES DANS CE MANUEL. EN LAISSANT INALTÉRÉES LES CARACTÉRISTIQUES ESSENTIELLES DU PRODUIT, DEA SYSTEM SE RÉ-SERVE LE DROIT D'APPORTER <sup>À</sup> TOUT MOMENT LES MODIFICATIONS QU'ELLE RETIENT IMPORTANTES POUR AMÉLIO-RER SUR LE CARACTÈRE TECHNIQUE, DE CONSTRUCTION ET COMMERCIAL LE PRODUIT, SANS S'ENGAGER <sup>À</sup> METTRE <sup>À</sup> JOUR LA PRÉSENTE PUBLICATION.

# 2 DESCRIPTION DU PRODUIT

### 2.1 Modèles et contenu de l'emballage

La dénomination ADVANCE identifie une famille d'opérateurs électromécaniques 24V pour l'automatisation de portes basculantes à ressorts et sectionnelles. Tous les modèles motorisés prévoient l'utilisation de centrales de commande (série NET). La motorisation ADVANCE est conçue pour l'automatisation des portes de garage non commerciales, portes de garages équilibrées avec une protection anti-chute intégrée dans les limites techniques déterminées.

La motorisation peut être utilisée sur les types de portes suivants:

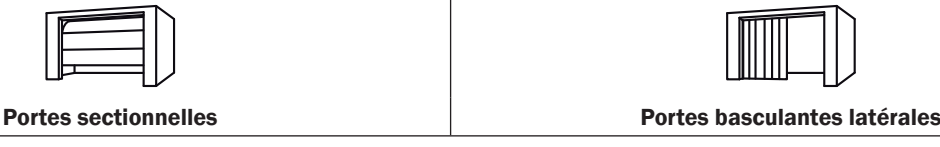

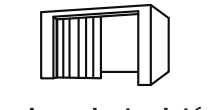

Vérifier le « Contenu de l'emballage » (Fig. 1) en le comparant avec votre produit, ceci pourrait servir durant l'assemblage.

### 2.2 Transport et stockage

ADVANCE est toujours fourni emballé dans des boites qui procurent une protection appropriée au produit ; faire, quoi qu'il en soit, attention à toutes les indications qui sont éventuellement fournies sur la boite pour le stockage et la manipulation. La fourniture du produit peut varier selon la version et le type de rail par rapport aux illustrations dans ce manuel. La motorisation doit être stockée/ transportée couchée de -20°C à +40°C et avec une humidité relative du RF de 20 - 80% en l'absence de condensation. La hauteur maximale des piles, est de 6 têtes du moteur, 6 rails ou bien 6 Kits complets conditionnés dans des boites en carton. Les unités empilées doivent être assurées contre le renversement.

# 3 DONNÉES TECHNIQUES

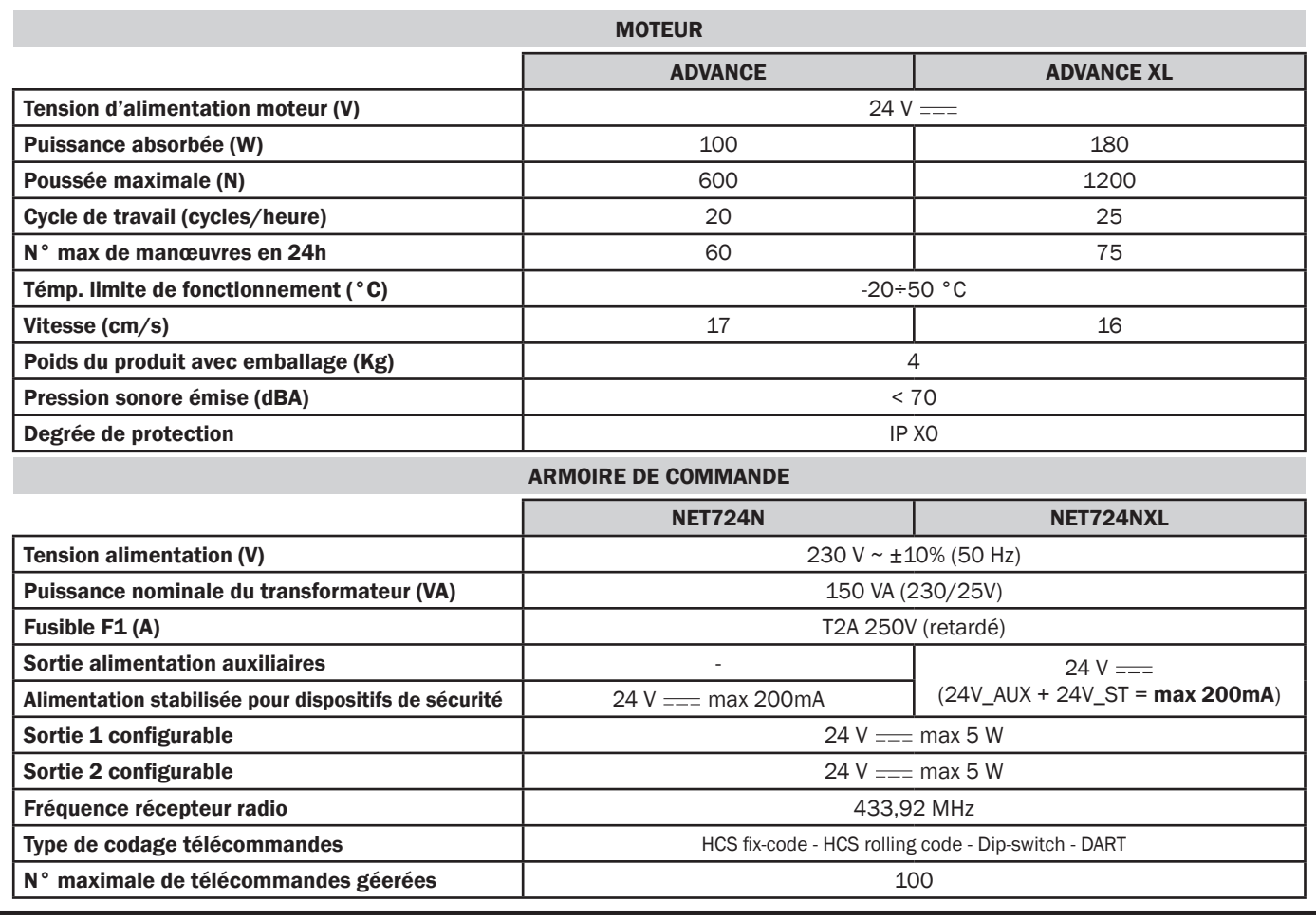

# 4 INSTALLATION ET MONTAGE

#### 4.1 Pour une mise en œuvre satisfaisante du produit il est important:

• La motorisation peut être montée uniquement sur les portes de garage en parfaites conditions mécaniques:

La porte doit être complètement contrôlée - notamment les ressorts, roues/ supports des roues, cordes et charnières - pour vérifier la présence d'usure et de dommages. En outre, contrôler que toutes les fixations à vis sont vissées de manière solide et stable.

#### Vérifier le coulissement et l'équilibre de la porte:

La manœuvre manuelle de la porte doit pouvoir être effectuée facilement sur toute la course de la porte ;

Si elle est arrêtée sur la position d'ouverture, de fermeture ou sur n'importe quelle position intermédiaire, la porte doit conserver la position sans se mettre en mouvement.

Avant d'installer la motorisation, si on constate la présence de dommages - usures ou de difficultés dans le coulissement du portail, cesser immédiatement de l'utiliser et le faire réparer par un personnel qualifié!

- Vérifier que l'encombrement du motoréducteur/rail (Fig. 8a d) est compatible avec la zone choisie pour le montage.
- Pour l'alimentation du dispositif il est nécessaire de disposer d'une prise alimentée en 230V. Cette dernière doit être installée par un électricien qualifié à environ 50 cm de la centrale de commande.

REMARQUE: L'installation standard de la motorisation « ADVANCE » a été étudiée avec la tête du moteur orientée vers le côté  $\overline{\mathbf{i}}$ . du portail, de cette façon il existe une distance minimale pour la connexion à la centrale de commande. Si la situation du montage ne permet pas d'accomplir la fixation standard, l'automatisation peut être tournée de 180° avec la tête de moteur orientée vers le centre du garage. Dans ce cas suivre les indications ci-dessous.

#### Avis: Installation Standard (Fig. 5a)

L'installation STANDARD de la motorisation « ADVANCE » a été étudiée avec la tête du moteur orientée vers le côté du portail et le rail vers le centre du garage.

#### Avis: Installation non Standard (Fig. 5b)

Si le lieu d'installation ne permet pas le montage sur la position Standard, l'automatisation devra être tournée et installée avec la méthode « traditionnelle ».

Dans ce cas, tout en maintenant le levier de déblocage sur la position de travail (bloquée), soulever le levier et le tourner de 180° (Fig. 5) et le remettre en place. Maintenant le rail peut être monté avec la partie du tendeur de chaine au chambranle du portail. Après quoi, continuer l'installation à partir du point 4.2.

# 4.2 Préparation au montage (Fig. 8)

- Mesurer la largeur du portail et indiquer le milieu avec un signe sur le bord haut de porte et même sur l'architrave.
- Conseil pour le juste montage du rail dans l'axe longitudinal du portail. Ouvrir complètement la porte du garage et apposer le signe fait sur le bord haut de la porte, même sur le plafond.
- Ouvrir et fermer complètement le portail en localisant le point le plus élevé (TLP) atteint par la porte. Le « TLP » est le point avec la distance la plus courte entre le bord du portail et le plafond.
- La distance optimale entre le TLP et le/la rail/tête du moteur est de 10-20mm. Il est bon de maintenir un angle égal (ou inférieur) à 30° entre le bras d'entrainement et le rail au plafond.
- S'assurer qu'une fois qu'il est monté, le rail est parfaitement horizontal au plafond.
- Si le montage a lieu dans des conditions différentes de ce qui a été prévu, l'usage de cornières et/ou brides fendues supplémentaires pourrait s'avérer nécessaire. Toutes les éventuelles brides supplémentaires devront être obligatoirement coupées, ébarbées et montées comme il est illustré sur la Fig. 8.
- Pour des motifs de sécurité, la découpe des brides de suspension devra toujours être effectuée nettement sous la correspondance du trou que l'on compte utiliser pour la fixation (Fig. 8d).

### 4.3 Montage

#### MONTAGE DU RAIL (Fig. 3)

Unir les deux moitiés du rail à l'aide du joint (faire attention au sens de l'introduction) pousser jusqu'à la butée dans le rail.

#### RÉGULATION DU TENDEUR DE CHAINE (Fig. 4)

La tension de la courroie doit être réglée avec le tendeur situé à l'extrémité du rail. Pour éviter des dommages à la mécanique de l'automatisation, la courroie ne doit pas être trop tendue.

#### MONTAGE DU RAIL AU PLAFOND (Fig. 8)

Monter le rail avec courroie au centre par rapport à votre porte.

Remarque : Le centre du garage et le centre du portail pourraient être différents.

Utiliser des outils et des matériels de fixation appropriés aux conditions du lieu d'installation.

#### MONTAGE DE LA TÊTE DU MOTEUR SUR LE RAIL AU PLAFOND (Fig. 7)

Monter la tête du moteur sur le rail au plafond. Durant l'introduction de l'arbre moteur dans son logement, faire attention que la position soit juste. Fixer la tête du moteur à l'aide des vis fournies. La tête du moteur peut être câblée avec son câble commodément à la terre et fixée ensuite au rail

#### RACCORDEMENT DU CÂBLE A LA TÊTE DU MOTEUR

Raccorder le câble pré-assemblé à la tête du moteur comme sur la figure. Assurer le raccordement en serrant les vis de fixation sur la barrette à bornes femelle. Les bornes « Flash » ne sont pas utilisées.

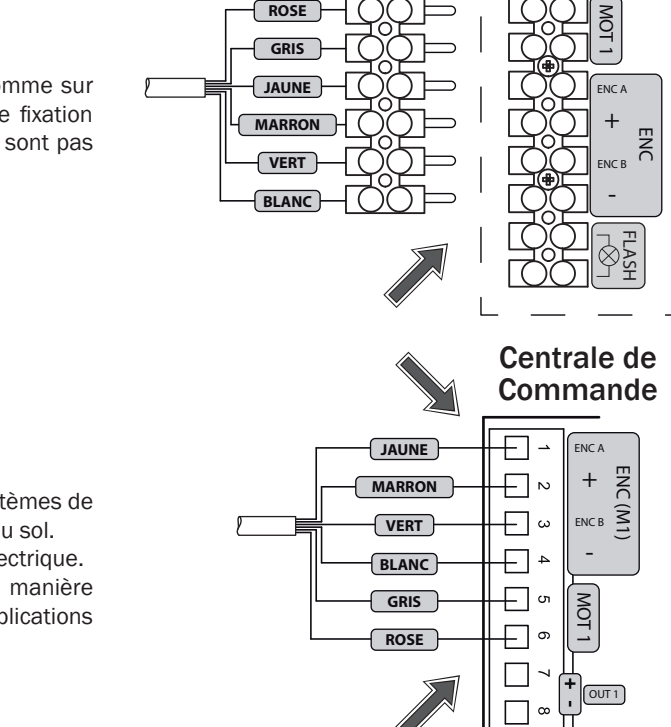

Fiche

#### RACCORDEMENT DU CÂBLE A LA CENTRALE (Fig. 9)

- Fixer la centrale de commande au mur à l'aide de systèmes de fixation appropriés à la surface et à 1,5 m au moins du sol.
- Insérer le câble de raccordement dans un passe-fil électrique.
- Couper l'excédent du câble et le raccorder de la manière indiquée sur le schéma ci-contre ou bien selon les explications contenues aux pages 55/57.

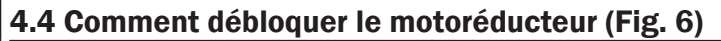

En cas de dysfonctionnements ou de coupure de courant, débloquer le moteur comme sur la Fig. 6a ou 6b et déplacer manuellement la porte.

ATTENTION L'efficacité et la sécurité de la manœuvre manuelle de l'automatisme sont garanties par DEA System uniquement si l'installation a été montée correctement avec des accessoires originaux.

Barrettes à bornes du Moteur

# 5.1 BRANCHEMENTS ÉLÉCTRIQUES POUR ADVANCE

! Risque de dysfonctionnements à cause d'une installation incorrecte !

! Risque de lésions et de dégâts matériels en raison de décharges électriques !

Exécutez les branchements éléctriques en suivant les indications de la Table 1 et des schema (Pag. 55).

ATTENTION Afin d'assurer une sécurité électrique, gardez toujours nettement séparés (minimum 4 mm en air ou 1 mm à travers l'isolation) le câble d'alimentation 230V des câbles à très basse tension de sécurité (alimentation des moteurs, commandes, électro-serrure, antenne, alimentation des circuits auxiliaires) éventuellement en les fixant à l'aide de pattes d'attache appropriées à proximité des bornes.

**ATTENTION** Branchez-vous au courant 230 V  $\sim$   $\pm$  10% 50 Hz par un interrupteur omnipolaire ou un autre dispositif qui vous assure un débranchement omnipolaire du courant. La distance d'ouverture des contacts = 3 mm;

#### Table 1 "branchement aux borniers"

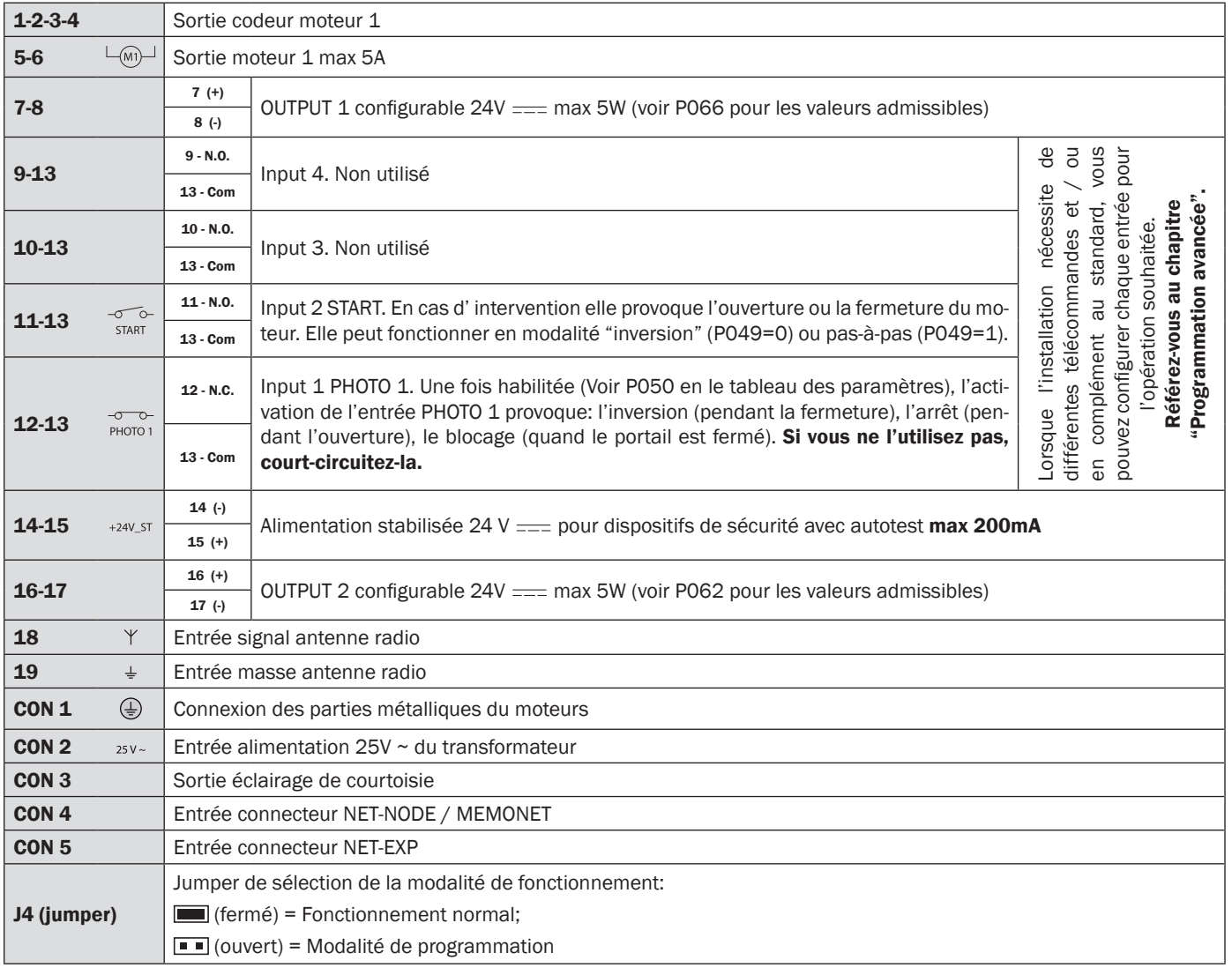

# SCHÉMA ÉLECTRIQUE ADVANCE

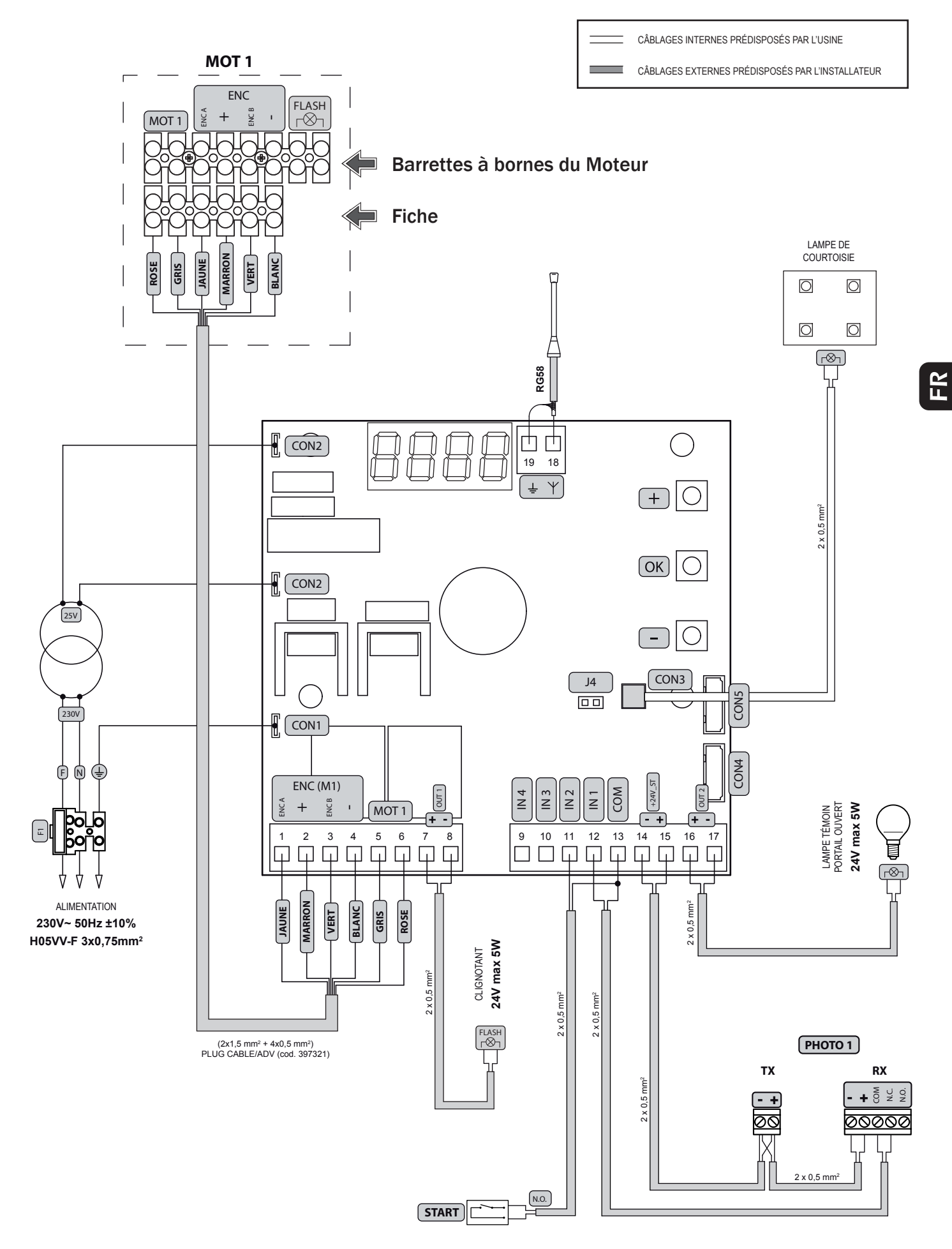

# 5.2 BRANCHEMENTS ÉLÉCTRIQUES POUR ADVANCE XL

! Risque de dysfonctionnements à cause d'une installation incorrecte !

! Risque de lésions et de dégâts matériels en raison de décharges électriques !

Exécutez les branchements éléctriques en suivant les indications de la Table 2 et des schema (Pag. 57).

ATTENTION Afin d'assurer une sécurité électrique, gardez toujours nettement séparés (minimum 4 mm en air ou 1 mm à travers l'isolation) le câble d'alimentation 230V des câbles à très basse tension de sécurité (alimentation des moteurs, commandes, électro-serrure, antenne, alimentation des circuits auxiliaires) éventuellement en les fixant à l'aide de pattes d'attache appropriées à proximité des bornes. ATTENTION Branchez-vous au courant 230 V ~ ± 10% 50 Hz par un interrupteur omnipolaire ou un autre dispositif qui vous assure un débranchement omnipolaire du courant. La distance d'ouverture des contacts = 3 mm;

Table 2 "branchement aux borniers"

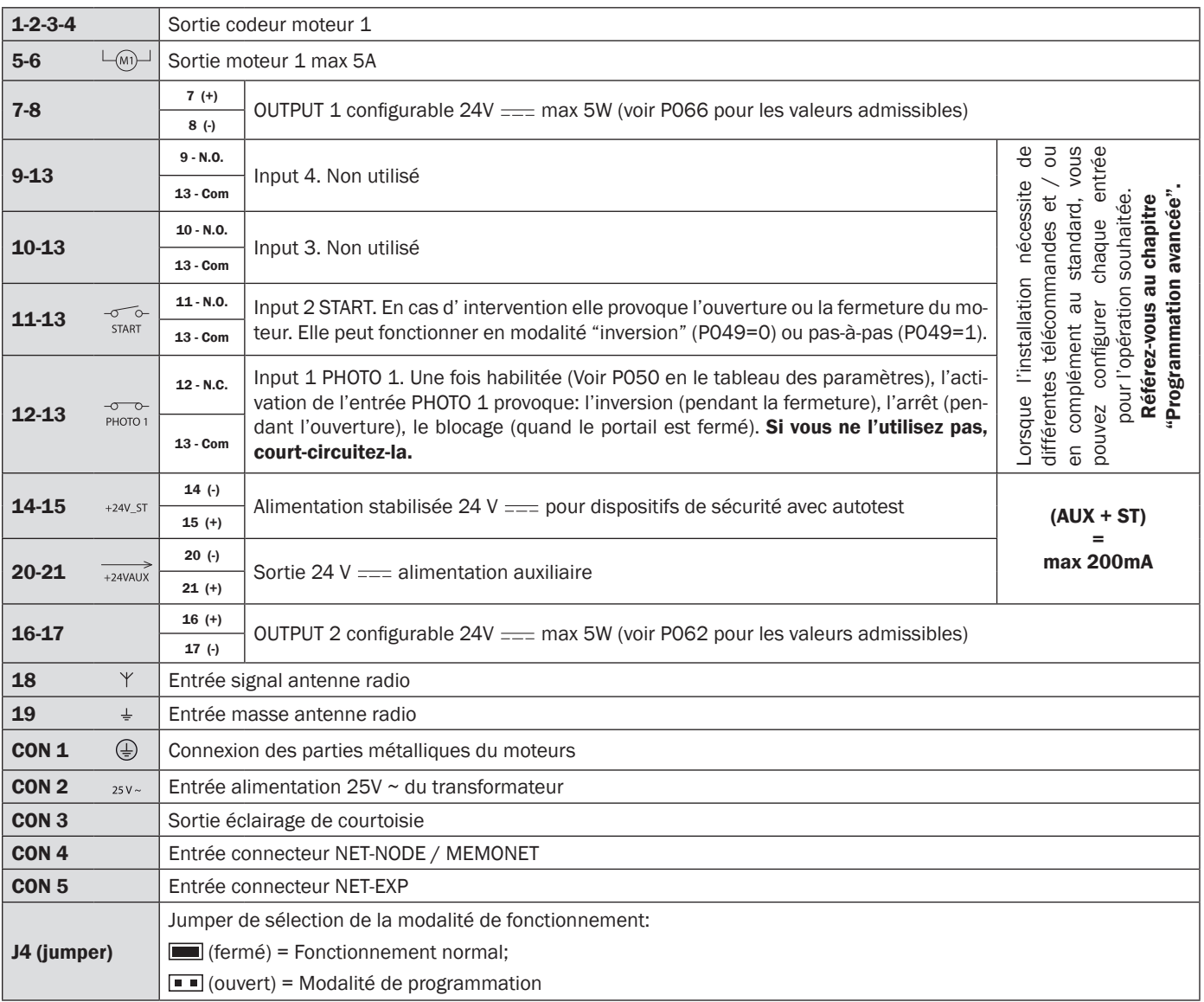

# 6 FONCTIONS DE BASE

Après avoir installé le moteur et effectuer les branchements électriques et les réglages, il est alors possible de commander directement la porte en utilisant les boutons du boîtier électrique.

Attention: si l'installation demande des commandes différentes du standard, il est possible de configurer les touches ▲ (MONTEE) et ▼ (DESCENTE) pour le fonctionnement souhaité.

Suivre le tableau "Paramètres de configuration entrées" à page 68.

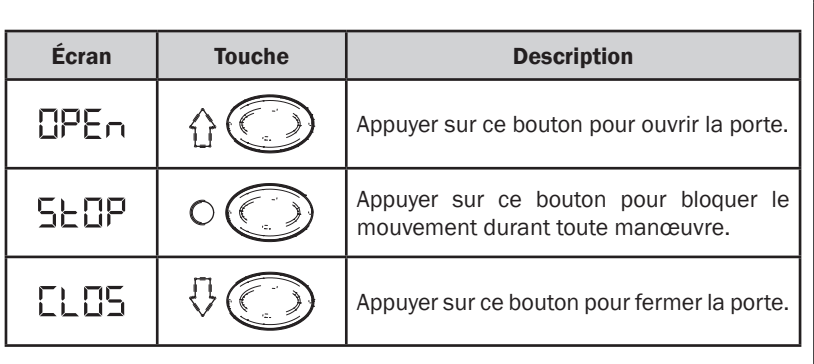

# SCHÉMA ÉLECTRIQUE ADVANCE XL

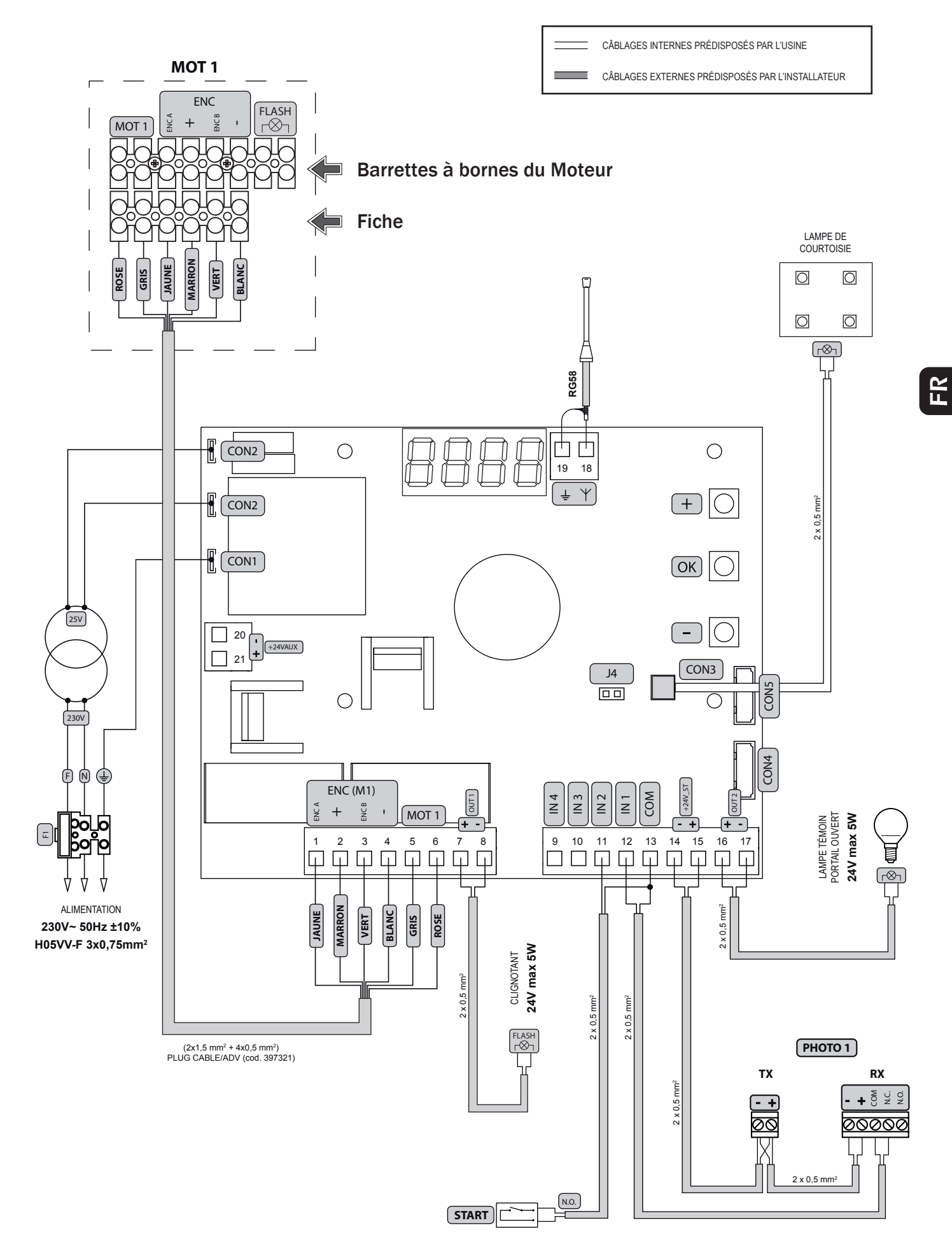

# 7 PROGRAMMATION STANDARD

Pour accéder aux fonctions de programmation de la centrale, retirer le couvercle du boîtier électrique et retirer le Jumper J4 de la carte.

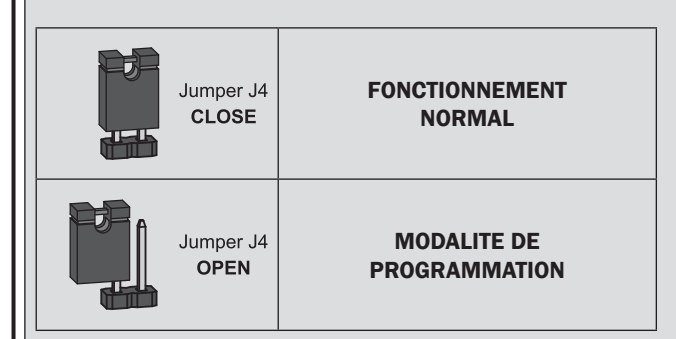

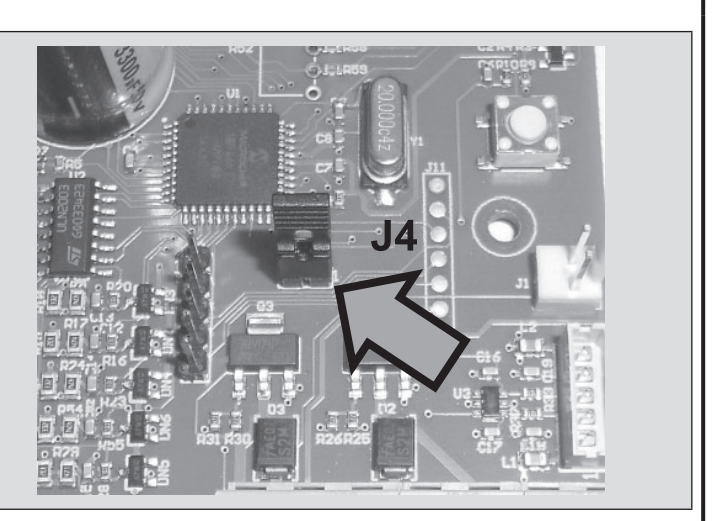

### 1 Alimentation

Activer l'alimentation, sur l'écran s'affichent l'une après l'autre les mentions "rES-", "LLLT" (ou bien la version firmware actuellement utilisée) "L'HE", "-L'H-" suivies par le symbole de grille fermée "----".

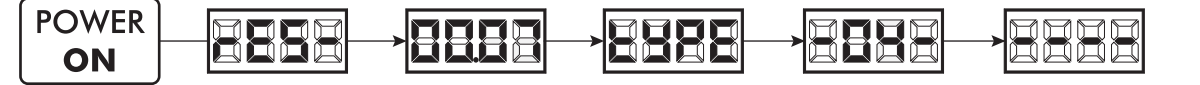

\* Dans le cas où la platine a déjà été programmée et le ré-allumage a été provoqué par une panne de courant, à la première impulsion de START, la procédure de réinitialisation sera effectuée (voir "rESP" dans le tableau de messages d'état à Page 65).

### 2 Apprentissage de la course du moteur

#### ATTENTION: Durant le cycle d'apprentissage il n'existe aucune protection à travers le capteur de détection des obstacles!

- 1. Lors du retrait du Jumper J4, l'écran indiquera P003;
- 2. Accéder au paramètre en appuyant sur la touche OK;
- 3. Lorsque l'indication  $T_1 T$  se met à clignoter, vérifier le bon mouvement de la porte à l'aide des touches  $\bigoplus$  (OUVERTURE)  $et$  $\boxed{\blacksquare}$  (**FERMETURE**);

Attention: Si le mouvement ne correspond pas à celui attendu, débrancher l'alimentation, inverser les câbles du moteur et répéter l'opération.

Mettre la porte en position complètement fermée;

- 4. Appuyer sur la touche OK et la maintenir enfoncée pendant 3 secondes (si la touche est relâchée avant, la procédure sera interrompue);
- 5. Relâcher la touche  $[OK]$  dès que l'indication "  $[IP$  " clignote;

Mettre la porte dans la position d'ouverture désirée;

- 6. Appuyer sur la touche OK et la maintenir enfoncée pendant 3 secondes (si la touche est relâchée avant, la procédure sera interrompue);
- 8. Relâcher la touche <sup>[OK]</sup>, dès que l'indication " " RPP<sub>r</sub>" clignote;
- 9. Une manœuvre de fermeture et d'ouverture à vitesse normale sera alors effectuée. Une fois la procédure terminée, l'indication P003 s'affichera sur l'écran.

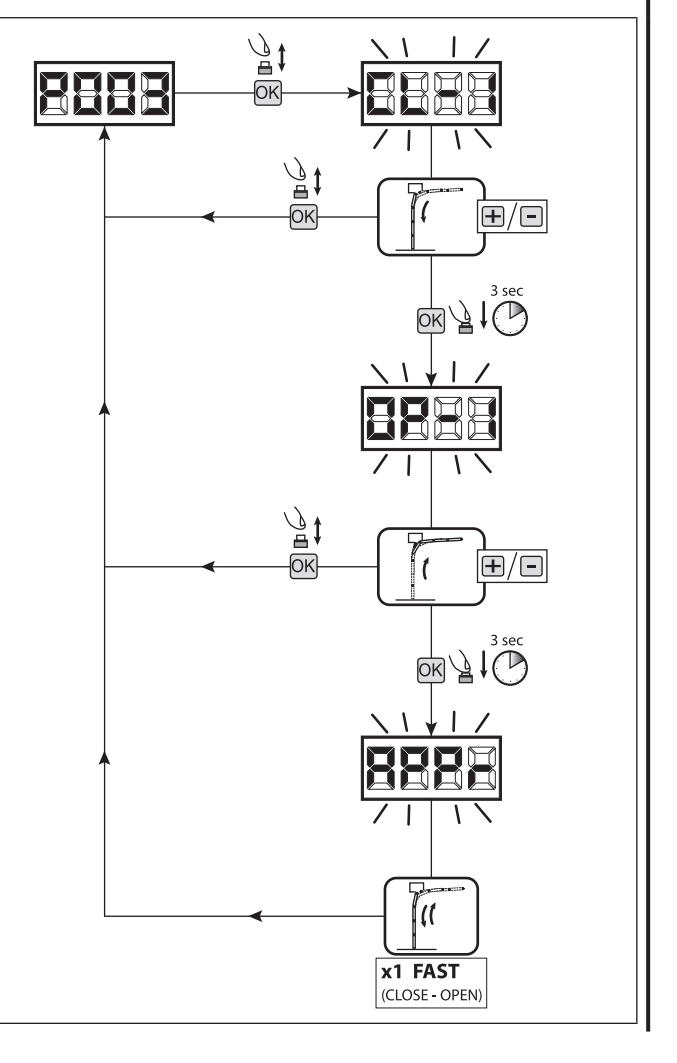

### 3 Apprentissage des émetteurs

- 1. Parcourez les paramètres avec les touches  $\Box$  et  $\Box$  jusqu'à visualiser sur le display P005;
- 2. Confirmez en appuyant sur la touche  $[OK]$ ;
- 3. Lorsque les symboles "LER-" apparaît, appuyez sur la touche de l'émetteur que vous voulez mémoriser;
- 4. Le display indiquera le numéro de l'émetteur mémorisé et les symboles "LER-";
- 5. Répetez l'opération à partir du point 3 si vous avez d'autres émetteurs à mémoriser;
- 6. Attendez 10 secondes jusqu'à ce que le display affiche "P003": l'apprentissage est effectué.

Attention: Si vous possédez des télécommandes Rolling code déjà programmée, il est possible de programmer un nouvel émetteur en donnant une impulsion sur le bouton caché, le récepteur se met en mode apprentissage.

Attention: Dans le cas d'émetteurs personnalisés, après l'accès à P005 l'apprentissage du premier émetteur personnalisé est possible seulement en appuyant sur sa touche cachée. Ensuite, seuls les émetteurs personnalisés avec la même clé de cryptage peuvent être mémorisés (par la procédure habituelle), au moins qu'un effacement de la mémoire ne soit effectué (P004).

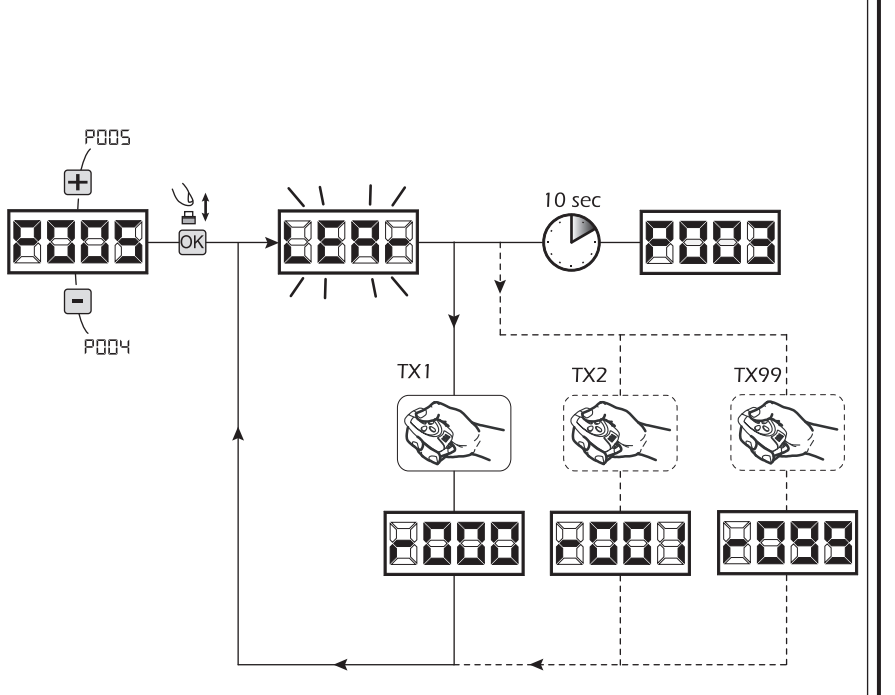

### 4 Effacement de tous les émetteurs

- 1. Parcourez les paramètres jusqu'à visualiser P004;
- 2. Appuyez sur la touche  $[OK]$ ;
- 3. Lorsque les symboles "[Hn]" clignotent, restez appuyé sur la touche OK:
- 4. Rélâchez la touche  $[OK]$  dès que les symboles " EnnE" deviennent fixent;
- 5. Tous les émetteurs mémorisés ont été effacés (le display affiche de nouveau P004).

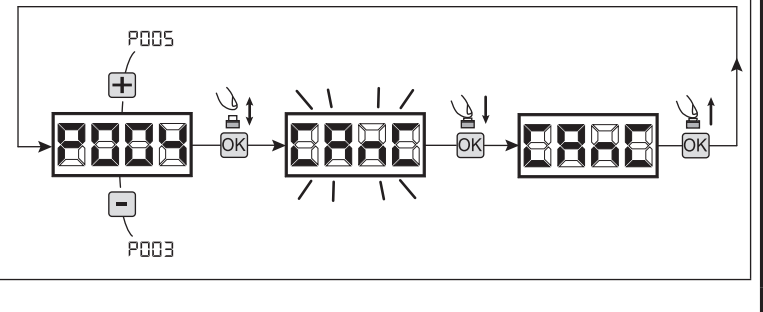

#### 5 Programmation terminée

ATTENTION En fin de procédure de programmation, réinsérer le Jumper J4 jusqu'à ce que le symbole "- - - " s'affiche à l'écran, puis refermer le couvercle du boîtier électrique. L'automatisme est désormais prêt à recevoir les commandes de fonctionnement normal.

Pour effectuer toute opération éventuelle de « programmation avancée » (modification des paramètres, verrouillage/déverrouillage de la programmation, configuration des entrées, etc.), aller à la page 60.

# 8 PROGRAMMATION AVANCÉE

Quelques procédures de programmation relatives à la gestion de la mémoire des commandes radio et de configuration avancée des entrées de commande sont fournies ci-après.

Pour accéder aux fonctions de programmation avancée de l'unité de commandes, déconnecter le Jumper J4 de la carte électronique. En utilisant les touches  $\bigoplus$  et  $\bigcap$ , faire défiler les paramètres jusqu'au paramètre P005 et appuyer sur la touche  $\bigoplus$  pendant 5 secondes (à ce stade, tous les paramètres sont visibles et modifiables).

### 1 Visualisation état des entrées et compteur-manœuvres

- 1. Faire défiler les paramètres avec les touches  $\overline{+}$  et  $\overline{-}$ jusqu'à visualiser PO13 sur l'écran;
- 2. Accéder au paramètre en pressant la touche OK);
- 3. Sur l'écran l'"État des Entrées" s'affiche (vérifier que ce soit correct):

OPEN<br>CONTACT **CLOSE**<br>CONTACT

- 4. Presser de nouveau la touche OK;
- 5. Sur l'écran le "Compte-manœuvre Total" L[H] s'affiche, suivi par le multiplicateur **[1]** Il F

Pour calculer le nombre de manœuvres exécutées, les deux valeurs doivent être multipliées.

**Ex:**  $E[\frac{1}{2}] = 120 \times 10 = 1200$  manœuvres exécutées

- 6. Presser de nouveau la touche OK;
- 7. Sur l'écran le "Compte-manœuvre Total" REYE s'affiche, suivi par le multiplicateur **NULL**

Pour calculer le nombre de manœuvres restantes avant la demande de maintenance, les deux valeurs doivent être multipliées.

**Ex:**  $\prod_{i=1}^{n}$   $\prod_{i=1}^{n}$  = 1500x1 = 1500 manœuvres encore à exécuter avant la demande de l'intervention de maintenance.

8. Presser de nouveau la touche OK pour sortir du paramètre (P013 s'affiche de nouveau sur l'écran).

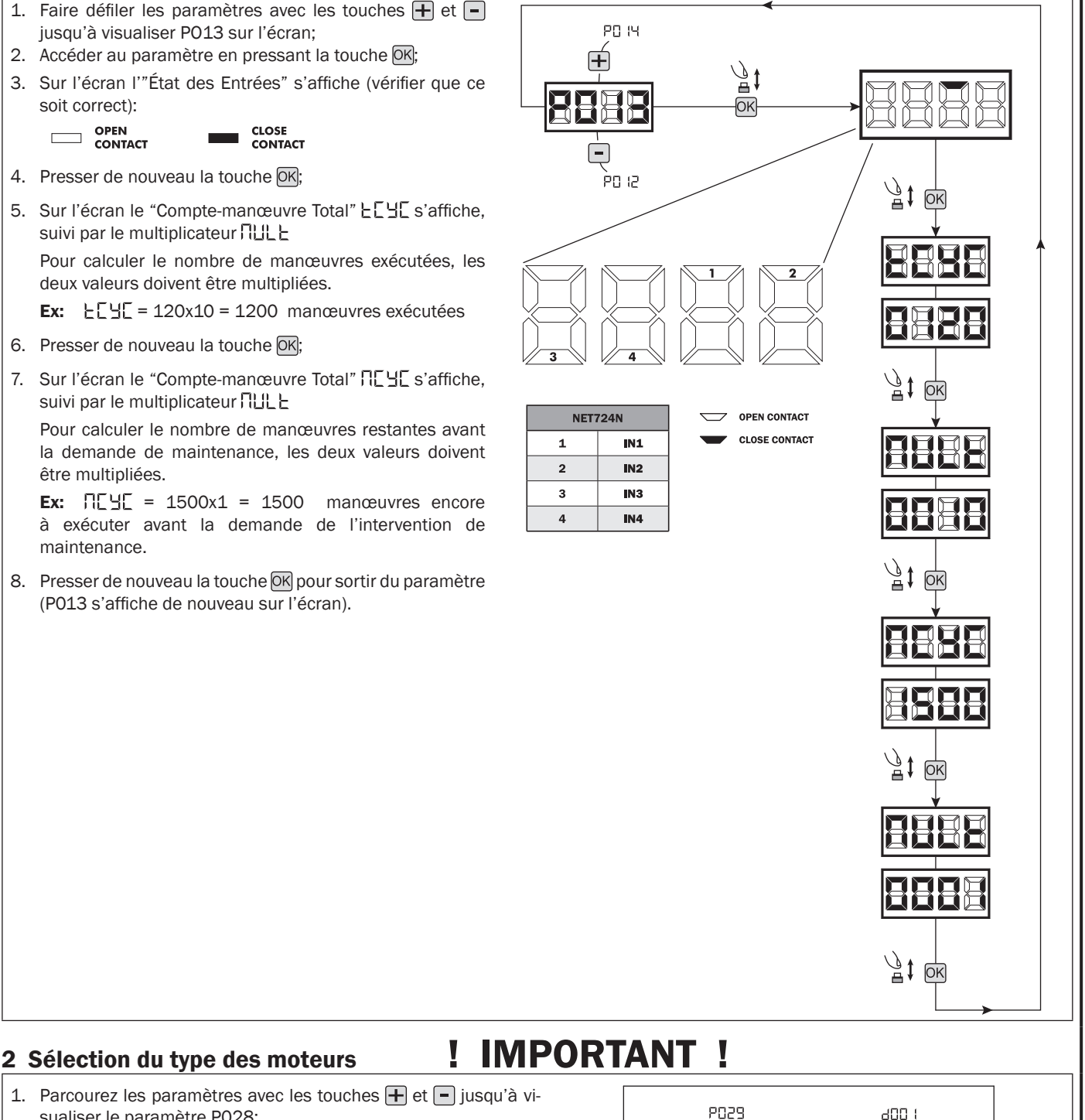

- 2. Accédez au paramètre en appuyant sur la touche OK;
- 3. En utilisant les touches  $\bigoplus$  et  $\bigcap$ , configurez:
	- $-d000 = ADVANCE$
	- $-$  d002 = ADVANCE XL
- 4. Confirmez votre choix en appuyant sur la touche OK (l'écran affichera de nouveau P028).

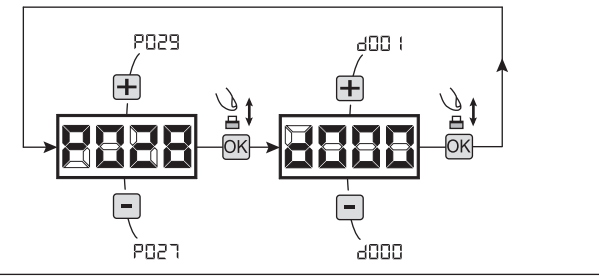

 $E$ 

# 3 Sélection du fonctionnement avec ou sans encodeur  $\blacksquare$  IMPORTANT !

- 1. Parcourez les paramètres avec les touches  $\Box$  et  $\Box$  jusqu'à visualiser le paramètre P029;
- 2. Accédez au paramètre en appuyant sur la touche  $OR$ ;
- 3. En utilisant les touches  $\boxed{+}$  et  $\boxed{-}$ , configurez:
	- d001=Encodeur à 1 canal;
	- d002=Encodeur à 2 canal;
- 4. Confirmez votre choix en appuyant sur la touche OK (l'écran affichera de nouveau P029).

# 4 Sélection du codage des émetteurs

- 1. Parcourez les paramètres avec les touches  $\boxed{+}$  et  $\boxed{-}$  jusqu'à visualiser sur le display P027;
- 2. Confirmez en appuyant sur la touche  $OR$ ;
- 3. Sélectionnez le type de codage du récepteur correspondant à votre émetteur en appuyant sur les touches  $\bigoplus$  et  $\bigcap$ :
	- d000=rolling-code fixe (suggéré);
	- d001=rolling-code complet;
	- d002=dip-switch;
	- d003=DART;
- 4. Confirmez votre choix en appuyant sur la touche OK (le display affiche de nouveau P027).

Attention: Si nécessaire varier le type de codage, et seulement si des émetteurs avec un codage différent sont déjà présentes dans la mémoire, vous devez effacer la mémoire (P004) APRES avoir défini le nouveau codage.

# 5 Modification des paramètres de fonctionnement

Au cas où il serait nécessaire de modifier les paramètres de fonctionnement (par exemple force, vitesse etc….):

- 1. Parcourez avec les touches  $\bigoplus$  et  $\bigcap$  jusqu'à visualiser sur le display le paramètre désiré (par ex. P032);
- 2. Confirmez en appuyant sur la touche OK;
- 3. Réglez la valeur désirée avec les touches  $\bigoplus$  et  $\bigcap$ :
- 4. Confirmez votre choix en appuyant sur la touche OK (le display indique le paramètre sélectionné précedemment).

Consultez la table à la page 69 pour vérifier la liste complète des "Paramètres de fonctionnement".

# 6 Recherche et effacement d'un émetteur

- 1. Parcourez les paramètres jusqu'à visualiser P006;
- 2. Appuyez sur la touche  $[OK]$ ;
- 3. Choisissez l'émetteur que vous désirez effacer par l'intermédiaire des touches  $\mathbf{F}$  et  $\mathbf{F}$  (es.  $\mathbf{r}$  CO3);
- 4. Lorsque que les symboles "- [][]]" clignotent, restez appuyé sur la touche OK;
- 5. Relâchez la touche  $\overline{OR}$  dès que les symboles " $r$  - -" deviennent fixent;
- 6. L'émetteur séléctionné a été effacé (l'affichage indiquera de nouveau P006).

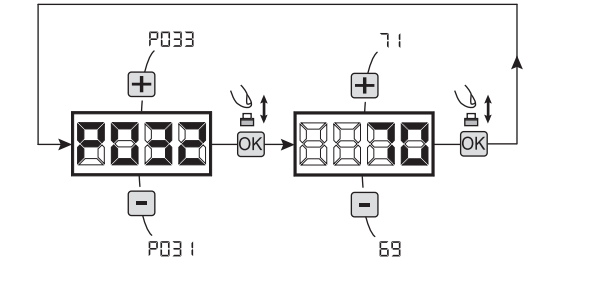

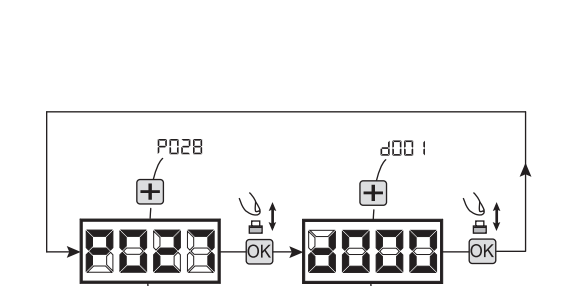

PO<sub>25</sub>

**POOT** 

enns

.<br>addd

### 7 Restauration des paramètres par défaut

ATTENTION À la fin de la procédure, l'écran sera verrouillé avec l'indication "[ } - {" clignotante, et il sera nécessaire de procéder à l'apprentissage de la course du moteur avant de pouvoir effectuer toute autre opération.

#### 7.1 Restauration des paramètres de fonctionnement

- 1. Parcourez les paramètres avec les touches  $\Box$  et  $\Box$ jusqu'à visualiser le paramètre P007;
- 2. Accédez au paramètre en appuyant sur la touche OK; 3. Lorsque les initiales " $dEF$   $l$ " clignotent, maintenez la touche OK:
- 4. Relâcher la touche OK lorsque "dEF l" arrête de clignoter;

Les paramètres de défaut sont rechargés pour la configuration en cours d'utilisation exceptés les paramètres du P016 au P022;

5. Une fois la manœuvre conclue, P007 apparaîtra sur l'écran.

Attention: Après avoir restauré les paramètres par défaut, vous devez exécuter la programmation de la centrale à nouveau et vous devez ajuster tous les paramètres de fonctionnement.

#### 7.2 Restauration réglages "I/O" (Entrées/Sorties)

- 1. Parcourez les paramètres avec les touches  $\mathbf{F}$  et  $\mathbf{F}$ jusqu'à visualiser le paramètre P010;
- 2. Accédez au paramètre en appuyant sur la touche  $[OK]$ ;
- 3. Lorsque les initiales " $dE F d$ " clignotent, maintenez la touche OK;
- 4. Relâcher la touche OK lorsque " dEF d" arrête de clignoter;

Les valeurs de défaut sont rechargés pour la configuration en cours d'utilisation rien que pour les paramètres du P016 au P022;

5. Une fois la manœuvre conclue, P010 apparaîtra sur l'écran.

#### 8 Blocage/Déblocage accès à la programmation

En utilisant une télécommande avec codage dip-switch (peu importe quel type d'émetteurs utilisés), il est possible de bloquer et débloquer l'accès à la programmation de la platine afin d'empêcher toute manipulation. Le réglage du dip-switch sur la télécommande constitue le code de blocage/déblocage vérifié par la platine.

POO9

ènn-

#### 8.1 Bloc accès à la programmation

- 1. Faites défiler les paramètres avec les touches  $\bigoplus$  $et$   $\boxed{\blacksquare}$  jusqu'à ce que l'écran affiche P008;
- 2. Accédez au paramètre en appuyant sur la touche  $\overline{\mathsf{OK}}$
- 3. L'affichage affiche alternativement  $P \Box \Box / F \Box E$ pour indiquer que la platine est dans l'attente de la transmission du code de blocage;
- 4. Appuyer sur la touche CH1 du "TX master" dans les 10 secondes, l'écran affiche  $P \cap \Pi_1 / \cap \Pi_2$ avant de retourner à la liste des paramètres;
- 5. L'accès à la programmation est bloqué.

ATTENTION Le blocage/déblocage d'accès la programmation peut être configuré même depuis le smartphone à travers l'APP DEAinstaller. Dans ce cas un code installateur est configuré (autre que zéro) qui peut être débloqué exclusivement à travers l'APP.

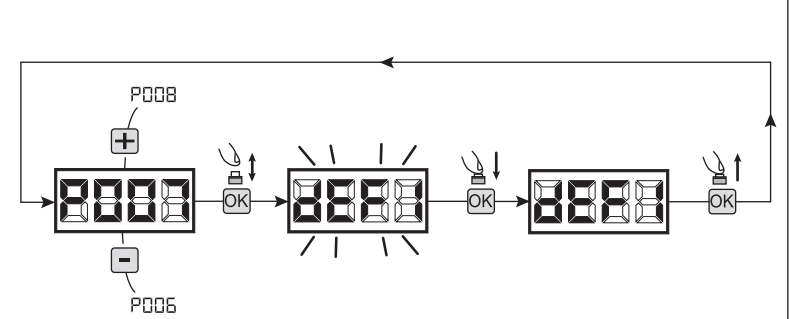

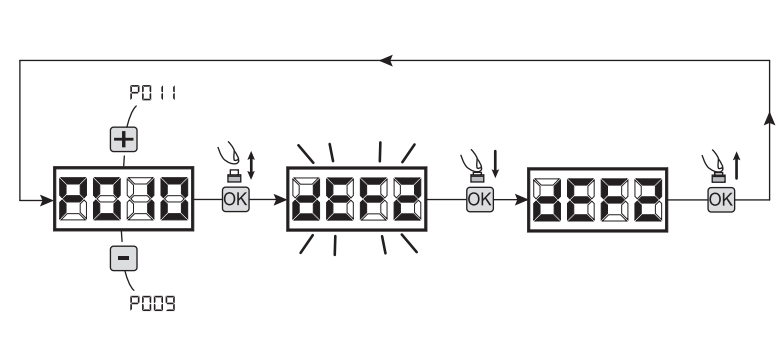

 $10<sub>5</sub>$ ec

TX1 master

 $E$ 

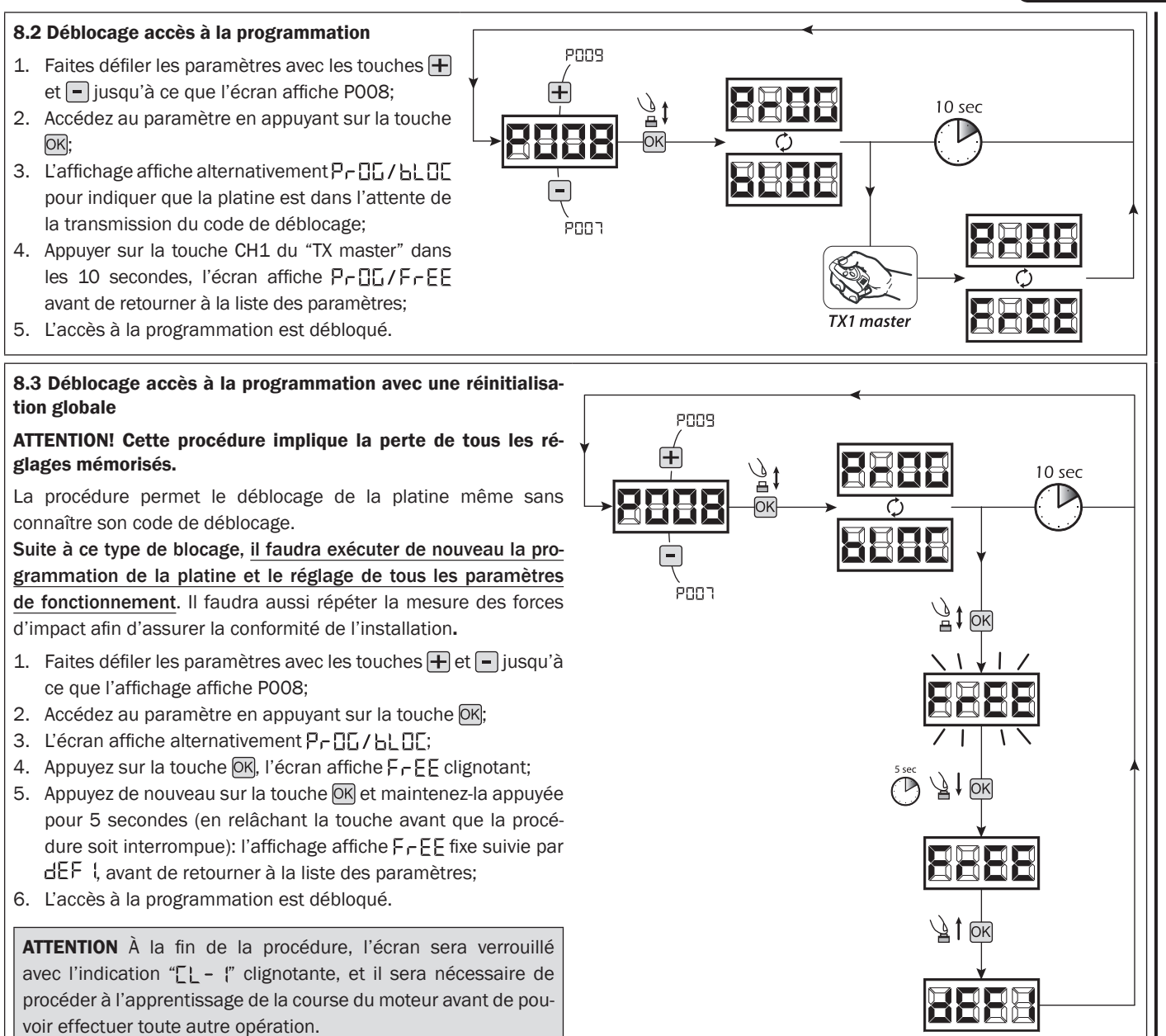

### 9 Déchargement / chargement mémoire données

#### 9.1 Transfert de données sur unité de mémoire externe (DOWNLOAD)

- 1. Parcourez les paramètres avec les touches  $\overline{+}$  et  $\overline{-}$  jusqu'à visualiser le paramètre P011;
- 2. Appuyer sur la touche <sup>OK</sup>, les initiales "dnLd" clignotent;
- 3. Appuyer à nouveau sur la touche OK et maintenir enfoncé pendant 5 sec (si on relâche avant la procédure est interrompue);
- 4. Relâcher la touche OK des que "dring" arrête de clignoter; Tous les réglages de la centrale (TYPE, paramètres, émetteurs, course moteurs, etc...) sont sauvegardés sur l'unité de mémoire externe;

#### Attention: si des donnés sont présents sur l'unité de mémoire externe, elles seront remplacées lors du déchargement download.

5. Une fois terminé, P011 apparaîtra à nouveau sur l'écran.

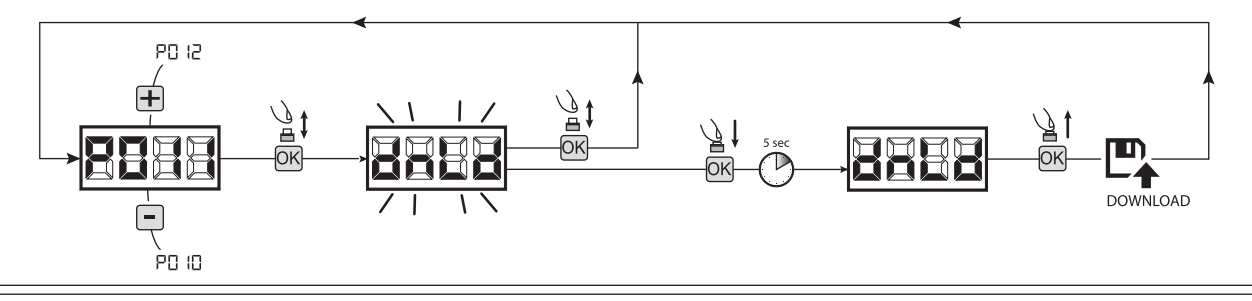

#### 9.2 Chargement de données depuis une unité de mémoire externe (UPLOAD)

- 1. Parcourez les paramètres avec les touches  $\overline{+}$  et  $\overline{-}$  jusqu'à visualiser le paramètre P012;
- 2. Appuyer sur la touche OK, les initiales " IPL d" clignotent;
- 3. Appuyer à nouveau sur la touche OK et maintenir enfoncé pendant 5 sec (si on relâche avant la procédure est interrompue);
- 4. Relâcher la touche OK des que " PL d" arrête de clignoter; Tous les réglages (TYPE, paramètres, émetteurs, course moteurs, etc...) contenus sur l'unité de mémoire externe sont chargés sur la centrale de commande branchée;
- 5. Une fois terminé, P012 apparaîtra à nouveau sur l'écran.

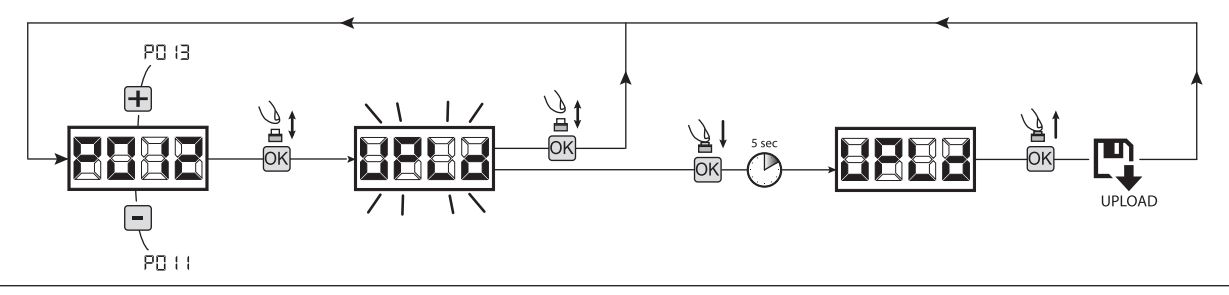

ATTENTION Si aucune unité MEMONET n'est branchée ou si le câble de connexion est débranché pendant le transfert des données, le message  $E_f$   $\vdash$   $\vdash$   $\vdash$  s'affiche, après quoi la centrale de commande est complètement réinitialisée et "TYPE" clignote sur l'écran. Consulter les instructions de MEMONET pour restaurer le fonctionnement de l'unité de commande.

### 10 Configuration des entrées

Au cas où l'installation demamanderait des commandes différentes et/ou supplémentaires par rapport au à la configuration standard, il est possible de configurer chaque entrée pour le fonctionnement désiré (ex. START, PHOTO, STOP, ETC…).

- 1. Parcourez les paramètres jusqu'à visualiser ce qui correspond à l'entrée désirée:
	- P019=pour INPUT 1;
	- P020=pour INPUT 2;
	- P021=pour INPUT 3;
	- P022=pour INPUT 4;
- 2. Confirmez en appuyant sur la touche OK (par ex. P020);
- 3. Réglez la valeur correspondante au fonctionnement désiré avec les touches  $\mathbf{F}$  et  $\mathbf{F}$  (référez-vous au tableau "paramètres de configuration entrées" page 68);
- 4. Confirmez votre choix en appuyant sur la touche OK (l'affichage indiquera de nouveau P020).
- 5. Exécutez le nouveau branchement à l'entrée que vous venez de reconfigurer.

### 11 Programmation terminée

ATTENTION En fin de procédure de programmation, réinsérer le Jumper J4 jusqu'à ce que le symbole "- - - -" s'affiche à l'écran, puis refermer le couvercle du boîtier électrique. L'automatisme est désormais prêt à recevoir les commandes de fonctionnement normal.

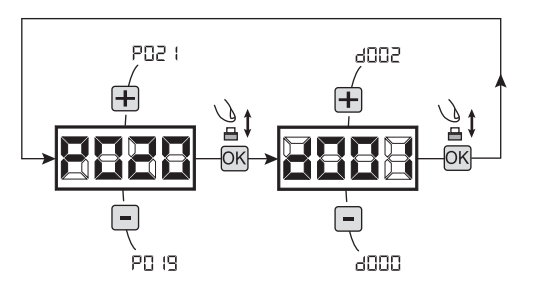

# 9 MESSAGES AFFICHÉS SUR LE DISPLAY

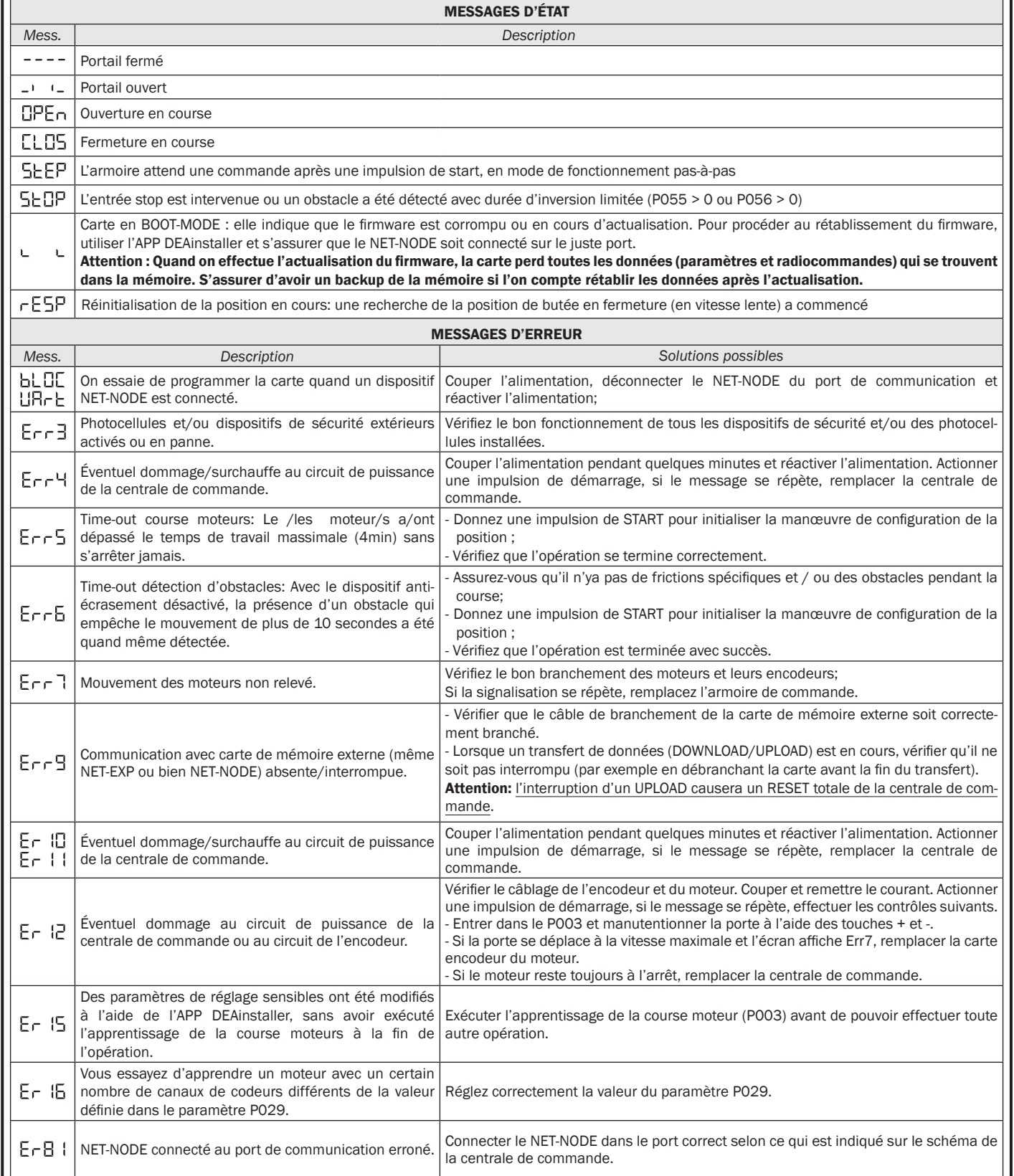

# 10 MISE EN SERVICE

La phase de mise en service est importante pour garantir un maximum de sécurité de l'installation et le respect des lois et des règlements, notamment tous les critères de la norme EN 12445 qui prévoit les méthodes de preuve pour vérifier les automatismes pour les grilles.

DEA System rappelle que n'importe quelle opération d'installation, nettoyage ou réparation de toute l'installation doit être effectuée exclusivement par le personnel qualifié qui doit se charger d'accomplir tous les essais requis en fonction du risque présent ;

Avant la mise en service, contrôler, en ouvrant et fermant plusieurs fois, le fonctionnement impeccable de la porte et de l'automatisme. S'assurer ainsi qu'il n'existe pas d'erreur d'installation ou de régulation. Contrôler la force d'impact durant la détection d'obstacles comme le prévoit la norme EN 12445.

### 10.1 Consignes pour l'utilisateur

S'assurer que le propriétaire / utilisateur est formé, durant la mise en service, au sujet du fonctionnement sécuritaire de la machine. Il est conseillé d'expliquer ou de démontrer les fonctions directement sur l'objet:

- L'utilisation sécuritaire de l'installation conformément à toutes les normes de sécurité ;
- La position et la fonction de toutes les commandes et des dispositifs de sécurité et leur effet durant les différentes conditions de fonctionnement ;
- L'utilisation du mécanisme de déblocage manuel ;
- La disposition et le sens des mises en garde ;
- Les conditions opérationnelles.

ATTENTION L'utilisation de pièces de rechanges non indiquées par DEA System et/ou un réassemblage incorrect peut être potentiellement dangereux pour les personnes, les animaux et les choses. De plus, cela peut provoquer des dysfonctionnements. Par conséquent, utilisez toujours les pièces indiquées par **DEA** System et suivez les instructions données pour l'assemblage.

#### 10.2 Déverrouillage et manoeuvre manuelle

En cas d'anomalies de l'installation ou d'une simple coupure de courant, débloquer le motoréducteur (Fig. 6) et exécuter la manœuvre manuelle du battant.

ATTENTION L'efficacité et la surêté de la manoeuvre manuelle de l'automatisation est garantie par DEA System seulement si l'installation a été montée correctement avec les accessoires fournis.

# 11 MAINTENANCE

Une bonne maintenance préventive et une inspection régulière du produit assure une durée de vie plus importante. Dans le tableau à côté vous pouvez vérifier les opérations d'inspection / entretien à programmer et qui doivent être effectuées périodiquement.

En cas de panne, vous pouvez consulter le tableau de "GUIDE DE RECHERCHE DES PANNES", pour chercher une solution au problème. Si les conseils indiqués n'apportent aucune solution, contactez DEA System.

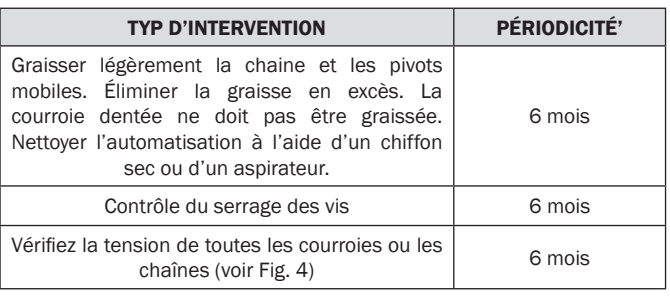

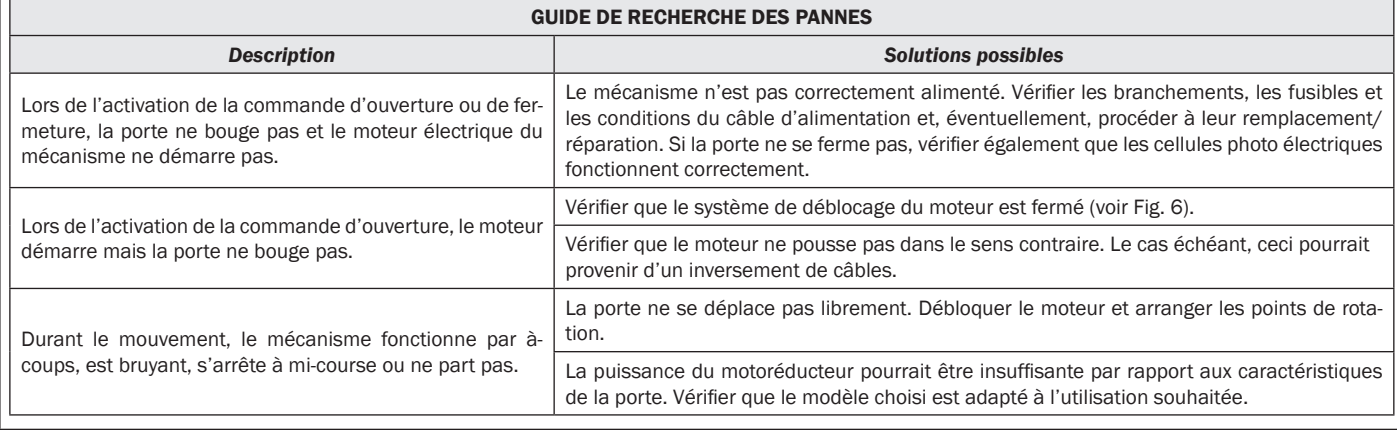

# 12 ÉLIMINATION DU PRODUIT

#### DÉMONTAGE

Le démantèlement de l'automatisation doit être effectué par un personnel qualifié conformément à la prévention et à la sécurité et selon les instructions de montage, mais dans l'ordre inverse. Avant de commencer le démontage couper le courant et protéger contre un éventuel nouveau raccordement.

#### DÉMANTÈLEMENT

Le démantèlement de l'automatisation doit être exécuté selon les règlementations nationales et locales d'élimination. Le produit (ou chaque partie de ce dernier) ne doit pas être éliminé avec d'autres déchets domestiques.

ATTENTION Conformément à la Directive 2012/19/EG sur les déchets d'équipements électriques et électroniques (WEEE), ce  $\mathbb{R}$ produit électrique ne doit en aucun cas être mis au rebut sous forme de déchet municipal non trié. Veuillez vous débarrasser de ce produit en le renvoyant au point de ramassage local dans votre municipalité, à des fins de recyclage.

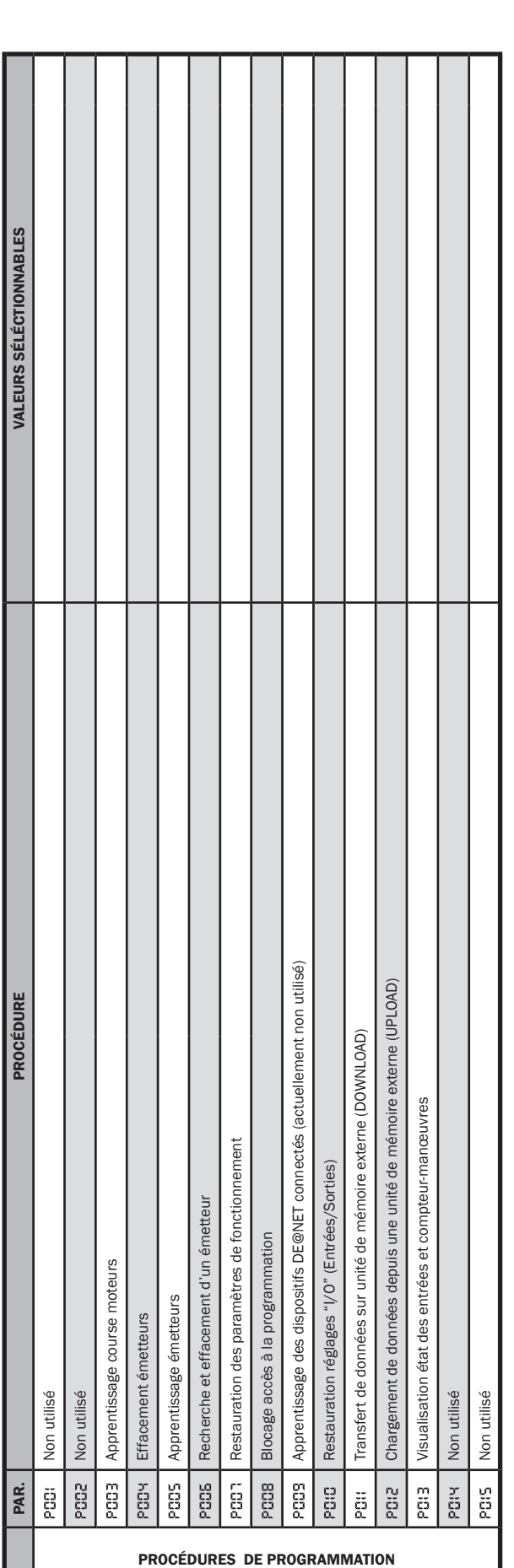

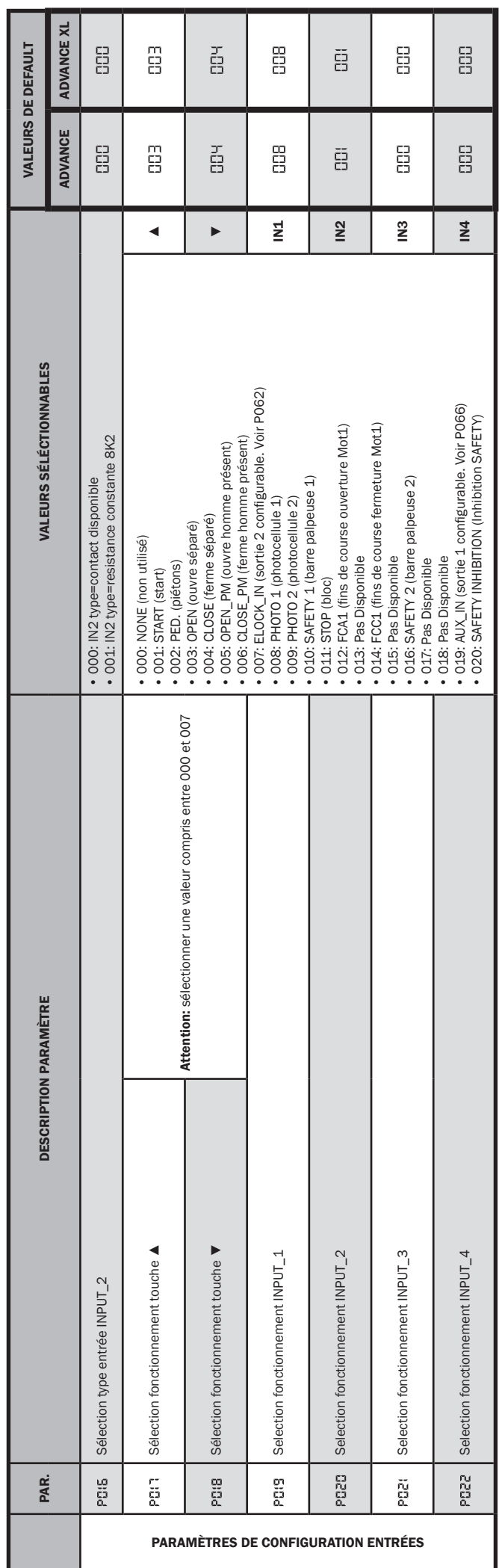

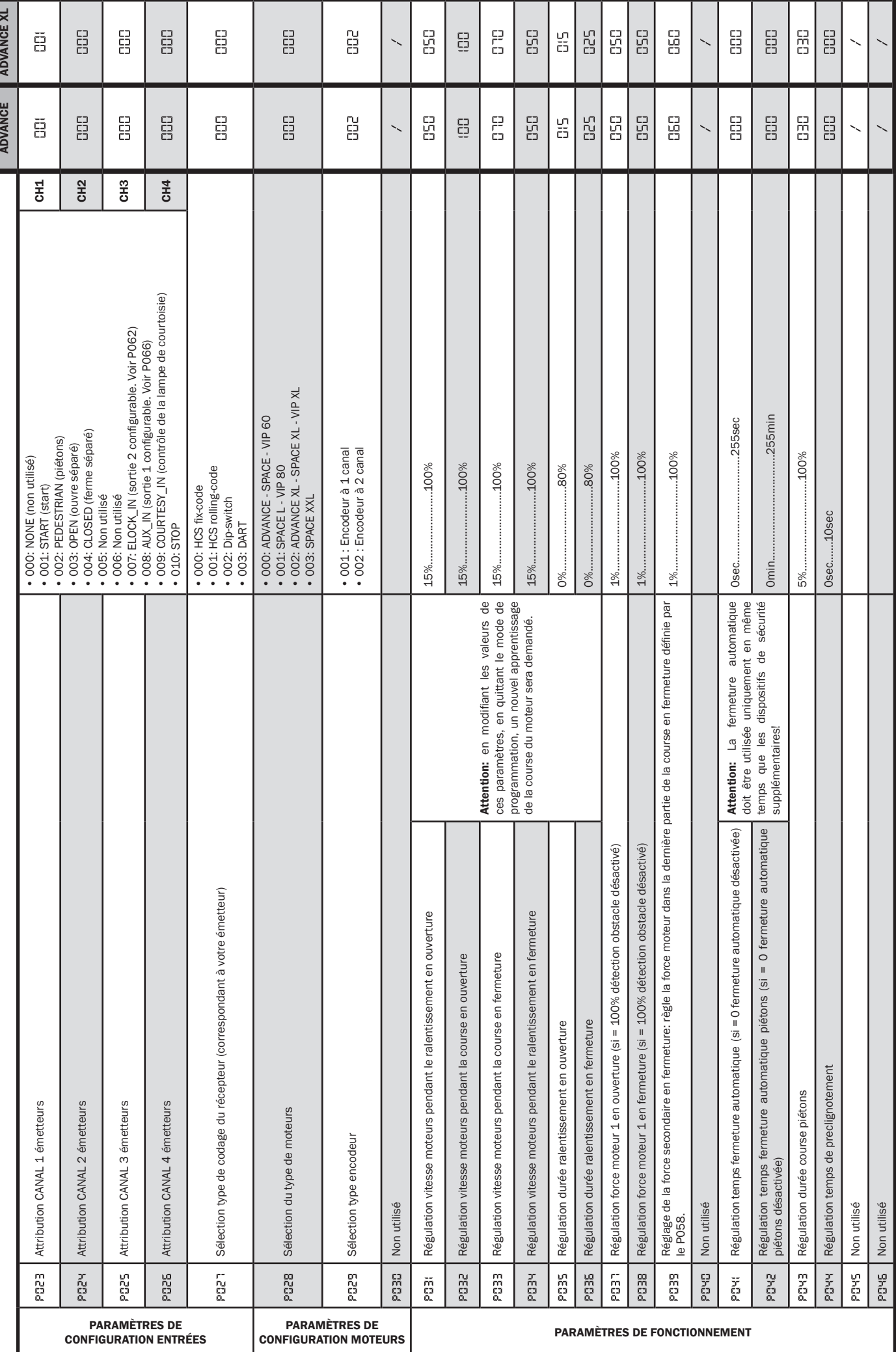

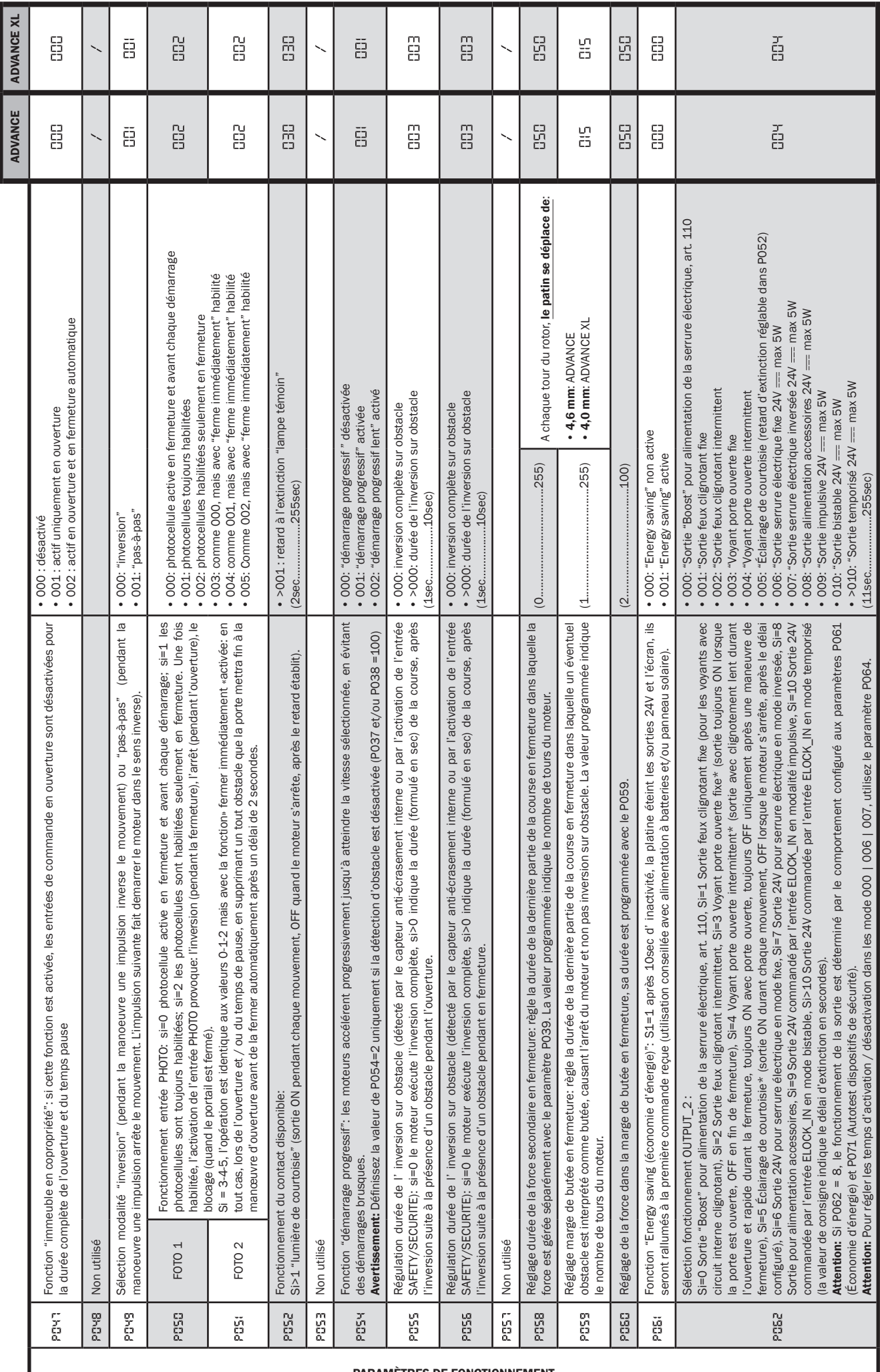

PARAMÈTRES DE FONCTIONNEMENT

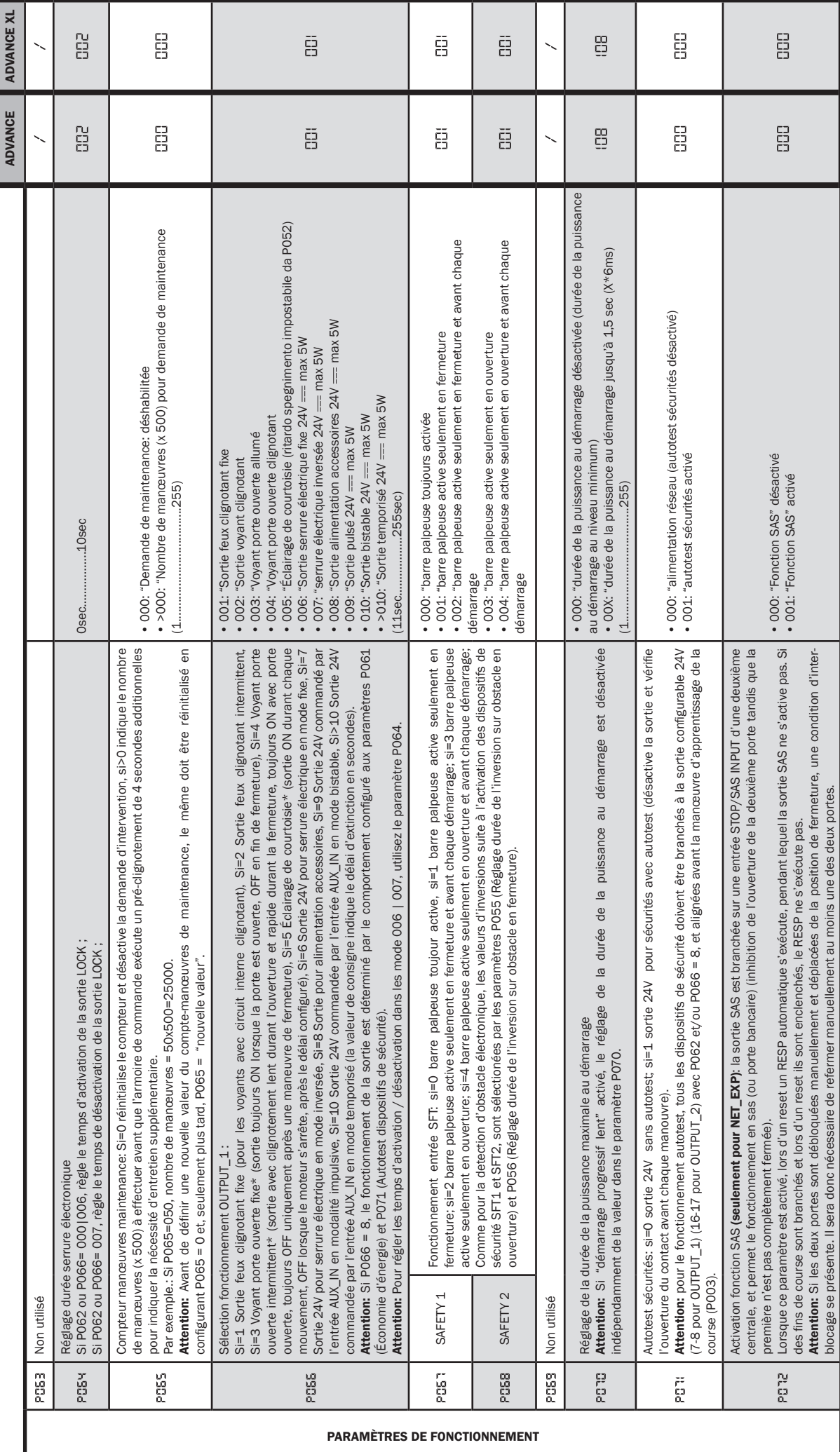

 $\begin{bmatrix} \mathbb{H} \ \end{bmatrix}$ 

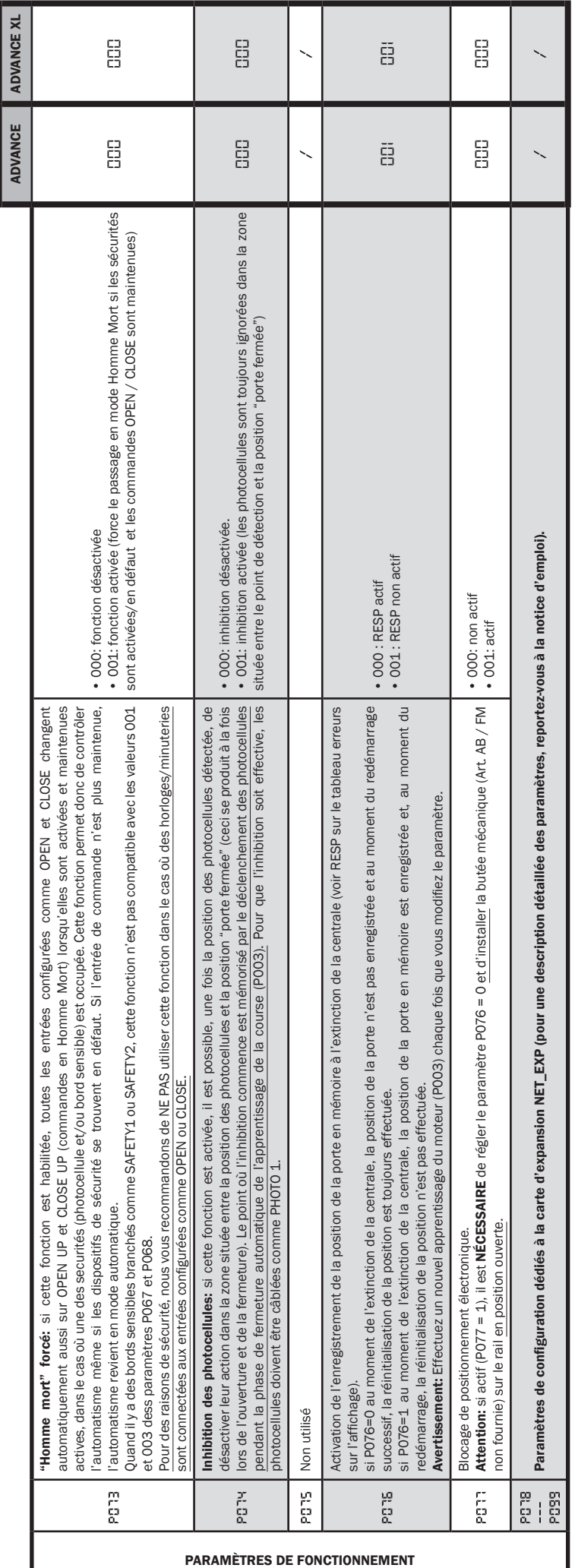

#### Esempio di installazion tipica - Example of typical installation - Exemple d'installation typique - Installationsbeispiel - Ejemplo de instalación típica - Exemplo de instalação típica - Przyład standardowego systemu automatyzacji - Пример типового монтажа

DEA System fornisce queste indicazioni che si possono ritenere valide per un impianto tipo ma che non possono essere complete. Per ogni automatismo, infatti, l'installatore deve valutare attentamente le reali condizioni del posto ed i requisiti dell'installazione in termini di prestazioni e di sicurezza; sarà in base a queste considerazioni che redigerà l'analisi dei rischi e progetterà nel dettaglio l'automatismo. - DEA System provides the following instructions which are valid for a typical system but obviously not complete for every system. For each automatism the installer must carefully evaluate the real conditions existing at the site. The installation requisites in terms of both performance and safety must be based upon such considerations, which will also form the basis for the risk analysis and the detailed design of the automatism. - DEA System fournit ces indications que vous pouvez considérer comme valables pour une installation-type, même si elles ne peuvent pas être complètes. En effet, pour chaque automatisation, l'installateur doit évaluer attentivement les conditions réelles du site et les pré-requis de l'installation au point de vue performances et sécurité ; c'est sur la base de ces considérations qu'il rédigera l'analyse des risques et qu'il concevra l'automatisation d'une manière détaillée. - Diese Angaben von DEA System können als gültig für eine Standardanlage angesehen werden, können aber nicht erschöpfend sein. So muss der Installationsfachmann für jedes Automatiksystem sorgfältig die Voraussetzungen des Installationsortes sowie die Leistungs- und Sicherheitsanforderungen an die Installation abwägen; aufgrund dieser Überlegungen muss er die Risikobewertung erstellen und genau das Automatiksystem entwickeln. - DEA

System facilita estas indicaciones que pueden considerarse válidas para una instalación tipo pero que no pueden considerarse completas. El instalador, en efecto, tiene que evaluar atentamente para cada automatismo las reales condiciones del sitio y los requisitos de la instalación por lo que se refiere a prestaciones y seguridad; en función de estas consideraciones redactará el análisis de riesgos y efectuará el proyecto detallado del automatismo. - DEA System fornece estas indicações que podem ser consideradas válidas para o equipamento padrão, mas que podem não ser completas. Para cada automatismo praticamente o técnico de instalação deverá avaliar com atenção as condições reais do sítio e os requisitos da instalação em termos de performance e de segurança; será em função destas considerações que realizará uma análise dos riscos e projectará. - DEA System dostarcza wskazówek, do wykorzystania w typowej instalacji ale nie będą one nigdy kompletne. Dla każdego typu automatyki, instalator musi sam oszacować realne warunki miejsca montażu i wymogi instalacyjne mając na uwadze przepisy dotyczące bezpieczeństwa. Na podstawie zebranych informacji będzie w stanie przeanalizować zagrożenia mogące wystąpić i zaprojektować w szczegółach automatyzację. - DEA System предлагает рекомендации, которые действительны для типовой системы , но , очевидно, не обязательны для каждой конкретной установки. Для каждого конкретного случая установщик должен тщательно оценить реальные условия. Устройства для установки оцениваются с точки зрения производительности и безопасности, которые необходимы для анализа рисков и детального проектирования системы автоматизации.

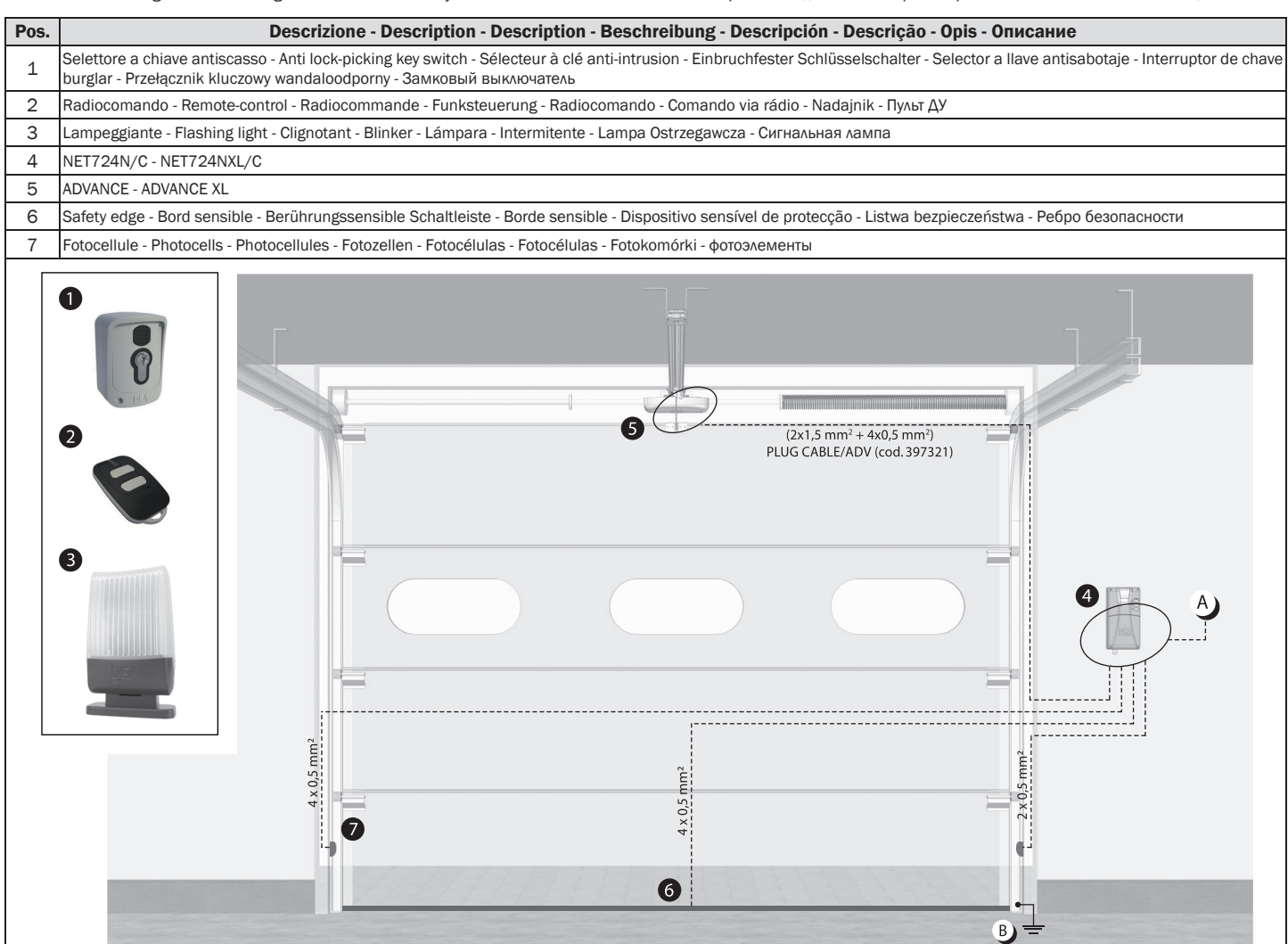

- $A$ Collegarsi alla rete 230 V ± 10% 50-60 Hz tramite un interruttore onnipolare o altro dispositivo che assicuri la onnipolare disinserzione della rete, con una distanza di apertura dei contatti ≥ 3 mm - Make the 230V ± 10% 50-60 Hz mains connection using an omnipolar switch or any other device that guarantees the omnipolar disconnection of the mains network with a contact opening distance of 3 mm - Connectez-vous au réseau 230 V ± 10% 50-60 Hz au moyen d'un interrupteur omnipolaire ou d'un autre dispositif qui assure le débranchement omnipolaire du réseau, avec un écartement des contacts égal à 3 mm. - Den Anschluss an das 230 V ~ ± 10% 50-60 Hz Netz mit einem Allpolschalter oder einer anderen Vorrichtung vornehmen, durch die eine allpolige Netzunterbrechung bei einem Öffnungsabstand der Kontakte von ≥ 3 mm gewährleistet wird. - Efectuar la conexión a una línea eléctrica 230 V ± 10% 50-60 Hz a través de un interruptor omnipolar u otro dispositivo que asegure la omnipolar desconexión de la línea, con 3 mm de distancia de abertura de los contactos. - Ligue na rede de 230 V. ± 10% 50-60 Hz mediante um interruptor omnipolar ou outro dispositivo que assegure que se desliga de maneira omnipolar da rede, com abertura dos contactos de pelo menos 3 mm. de distância - Podłączyć się do sieci 230 V ± 10% 50-60 Hz poprzez przełącznik jednobiegunowy lub inne urządzenie które zapewni brak zakłóceń w sieci, przy odległości między stykami ≥ 3 mm. - Подключайтесь к сети 230V ± 10% 50-60 Гц с помощью многополюсного выключателя или используйте любое другое устройство, которое гарантирует многополюсное отключение питающей сети с расстоянием между контактами от ≥ 3 мм и больше.
- $B$ Collegare a terra tutte le masse metalliche - All metal parts must be grounded - Connectez toutes les masses métalliques à la terre - Alle Metallteile erden Conectar con la tierra todas las masas metálicas - Realize ligação à terra de todas as massas metálicas - Uziemić wszystkie elementy metalowe. - Bce металлические части должны быть заземлены.

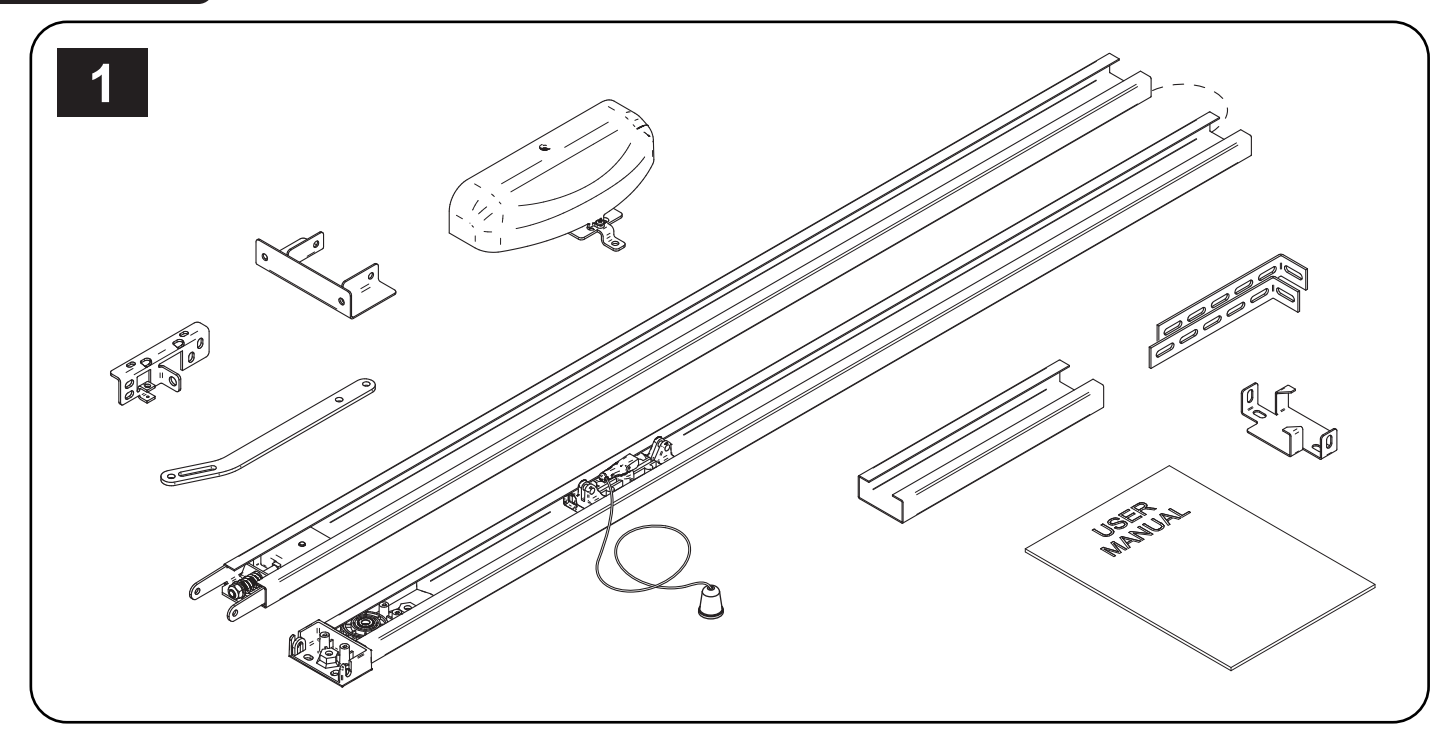

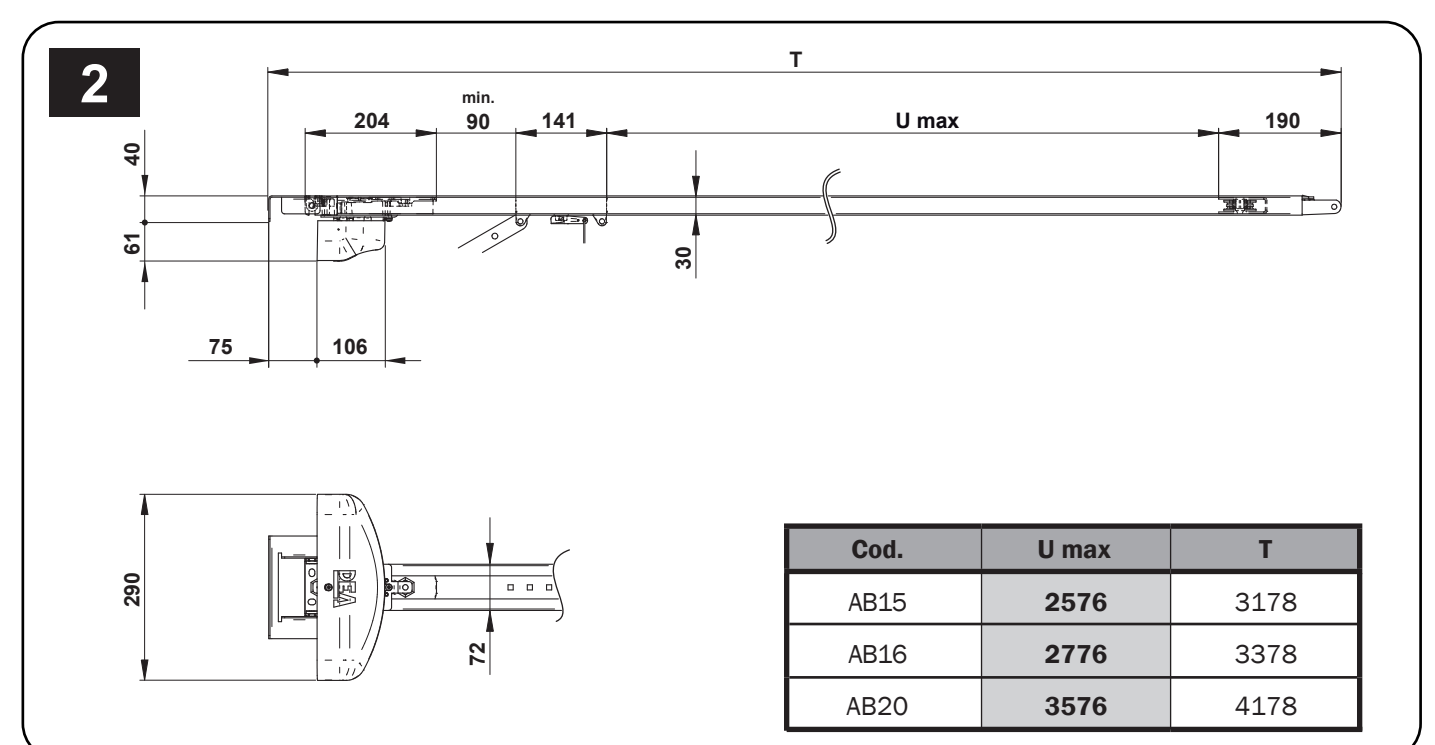

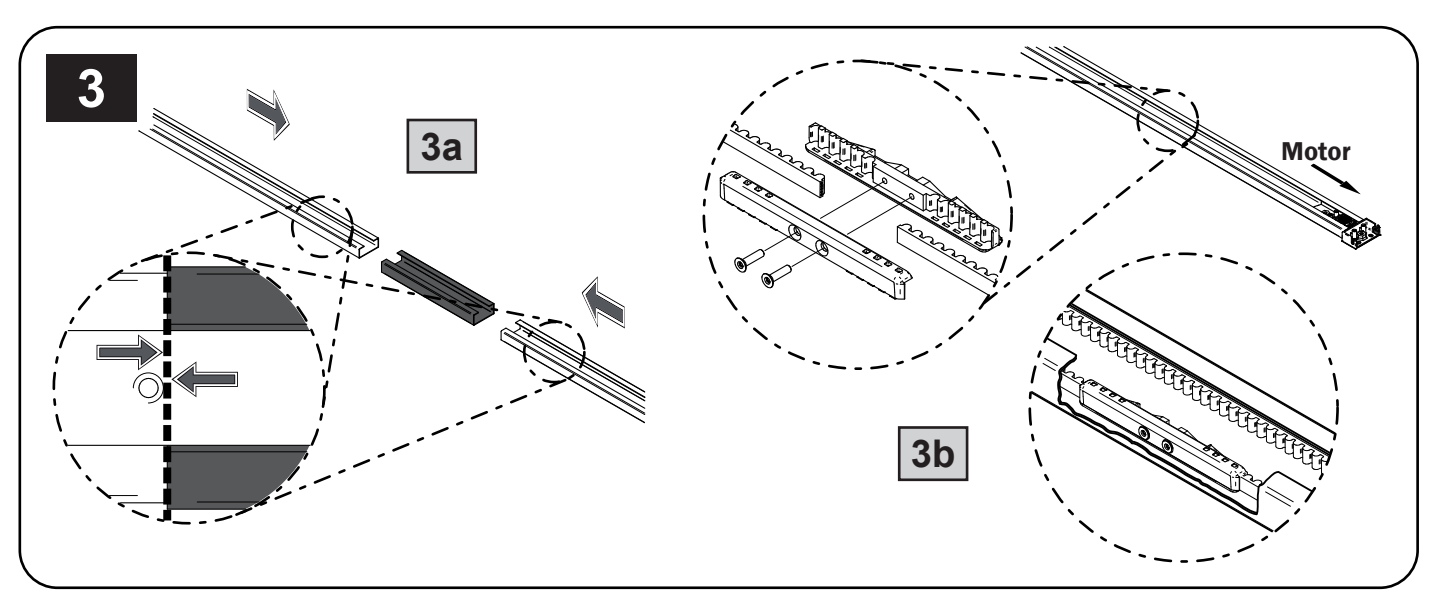

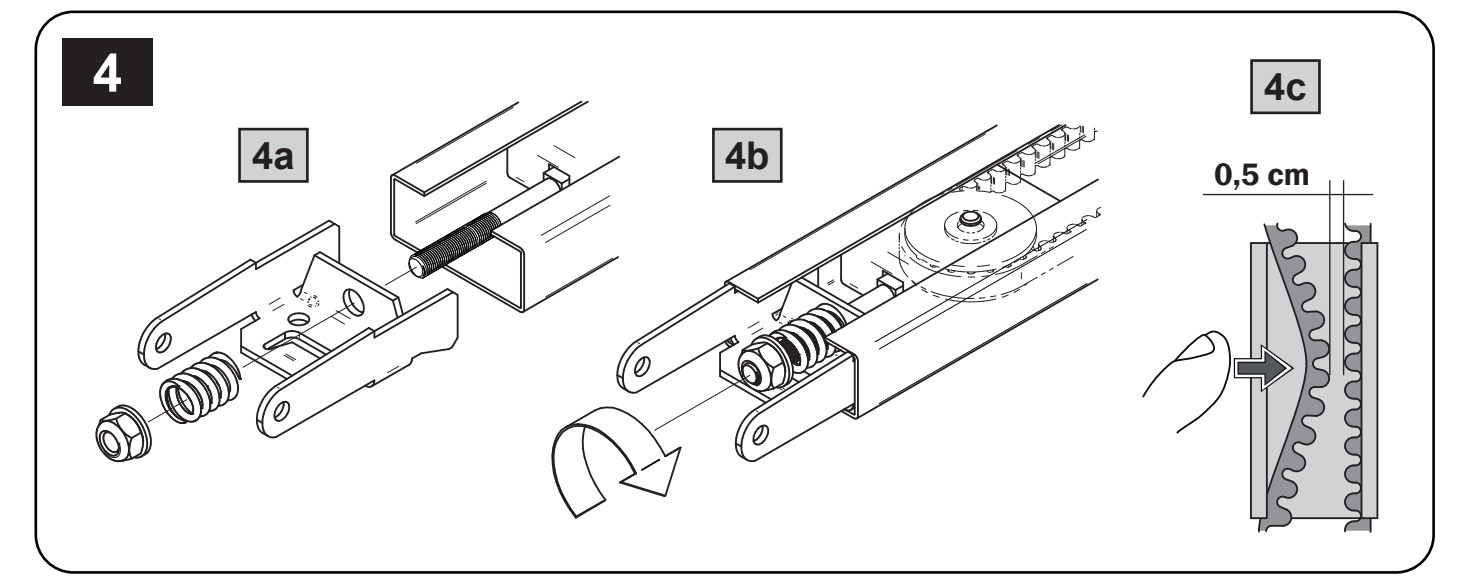

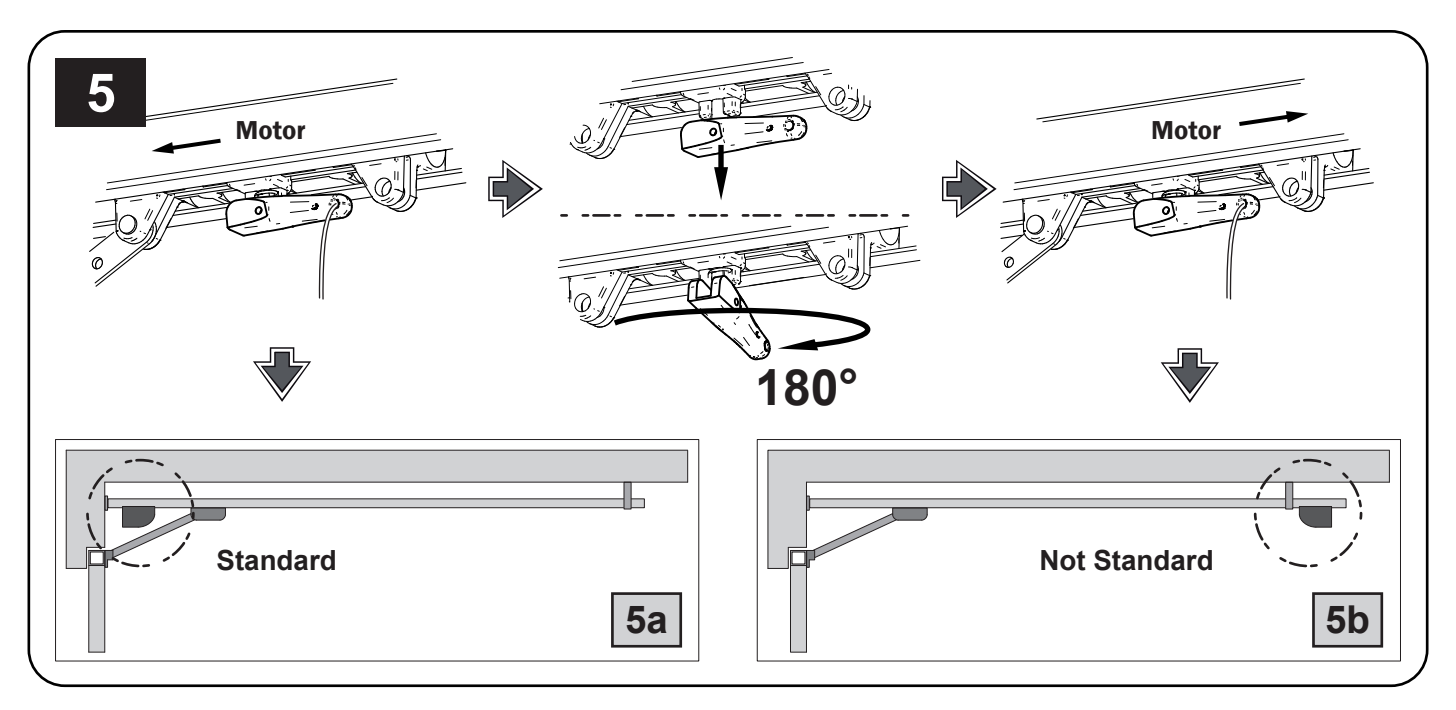

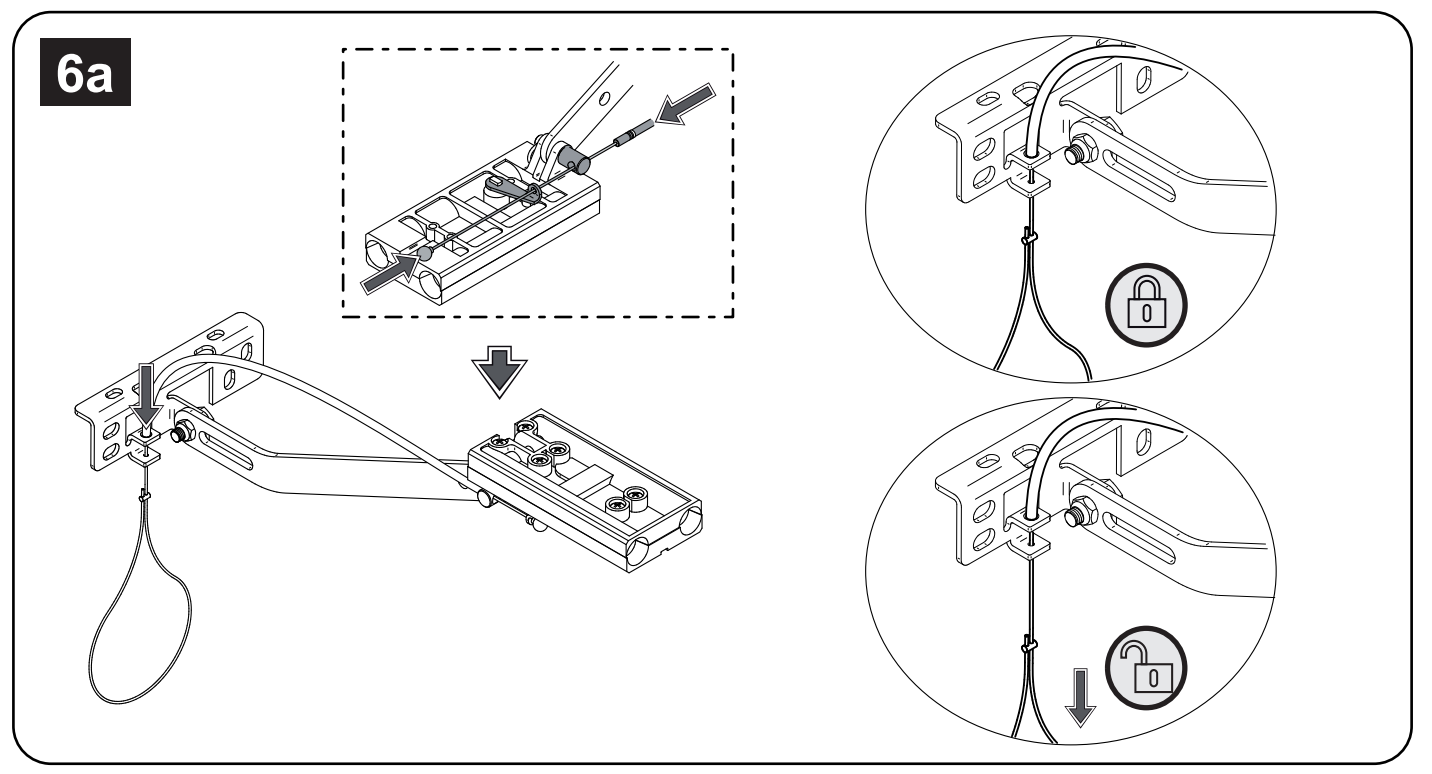

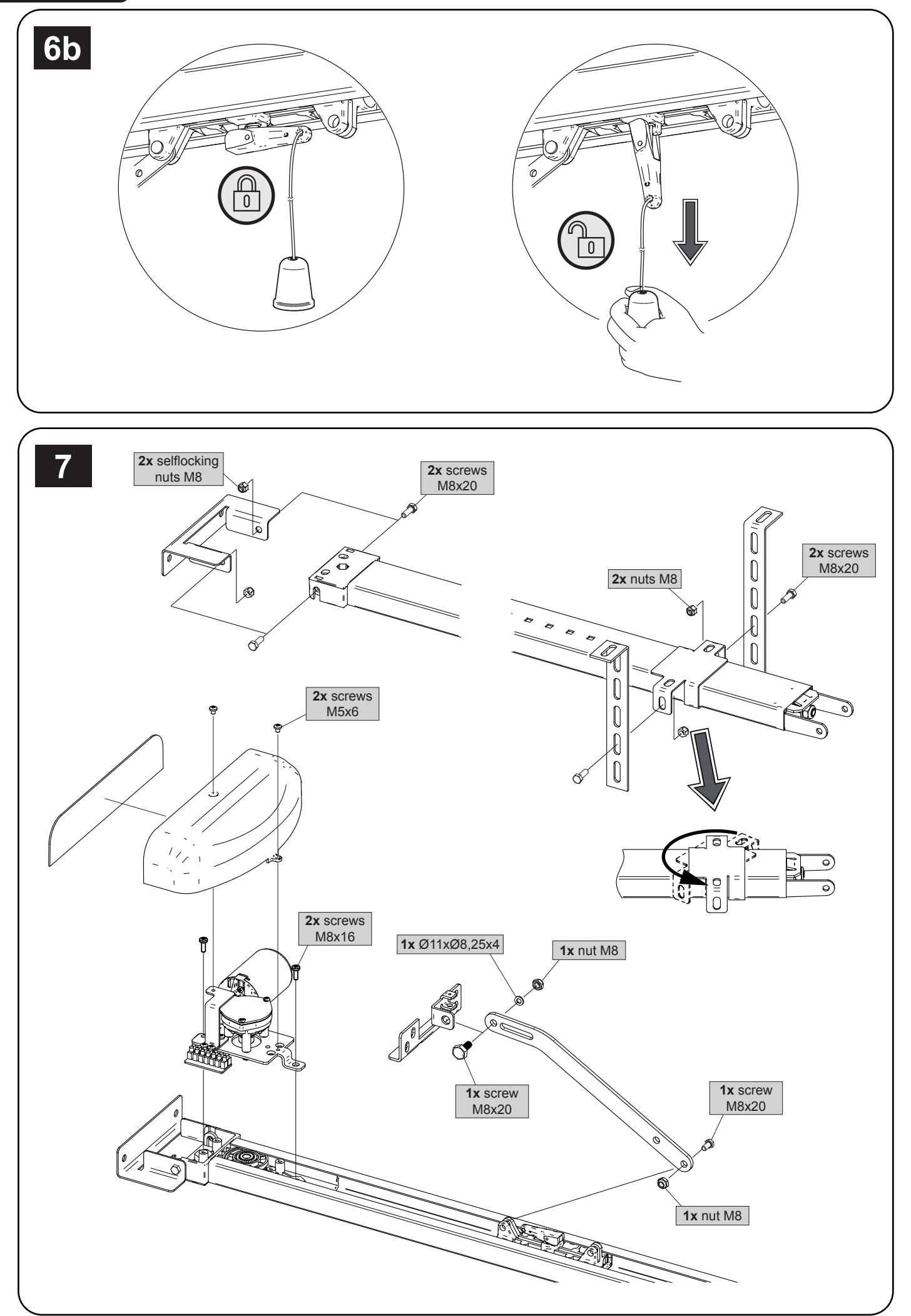

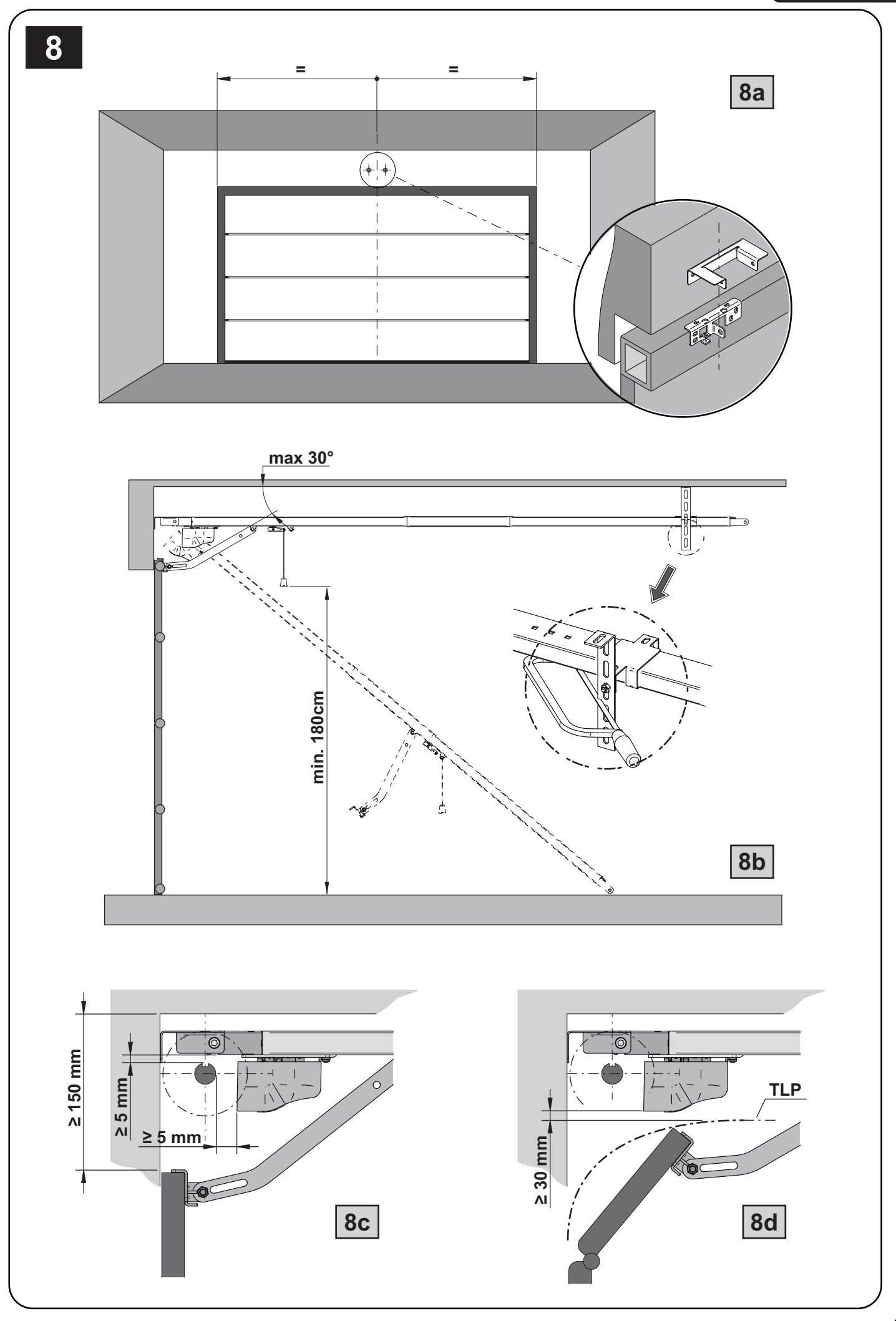

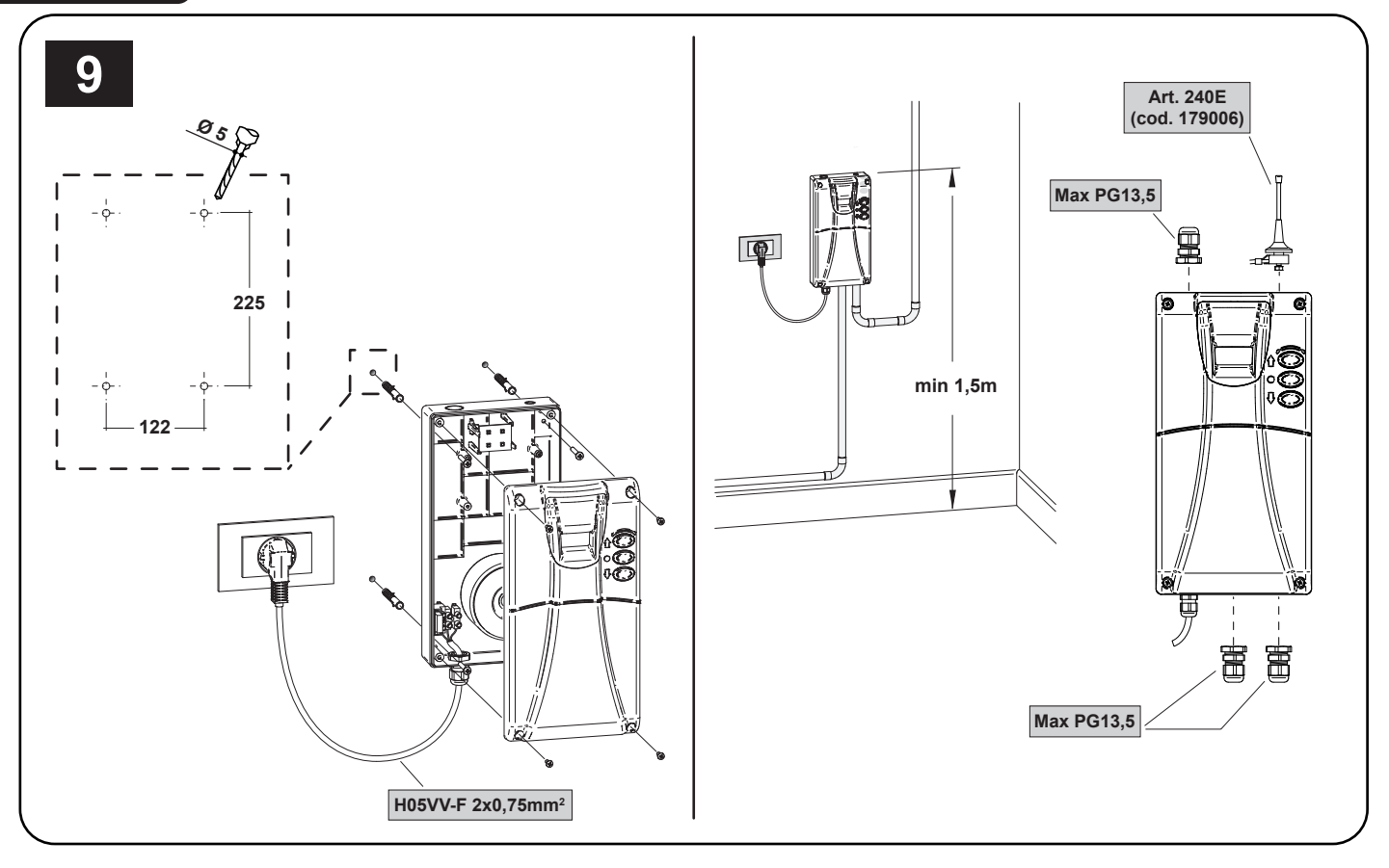

Tabella "ACCESSORI PRODOTTO", Table "PRODUCT ACCESSORIES", Tableau "ACCESSOIRES PRODUITS", Tabelle "PRODUKTZU-BEHÖR", Tabla "ACCESORIOS PRODUCTO", Tabela "ACESSÓRIOS DO PRODUTO", Tabela "AKCESORIA DODATKOWE", Таблица "АКСЕССУАРЫ ИЗДЕЛИЯ".

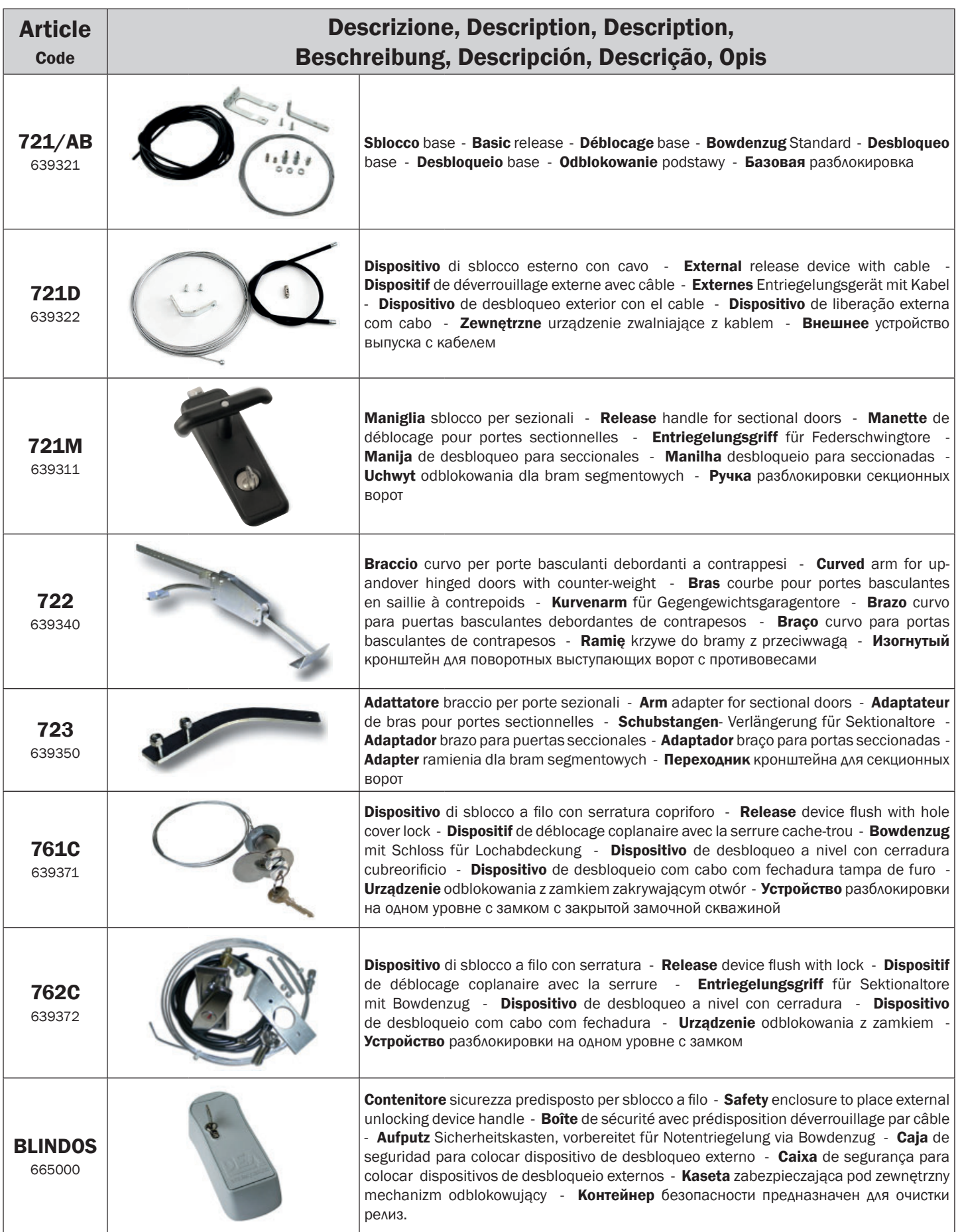

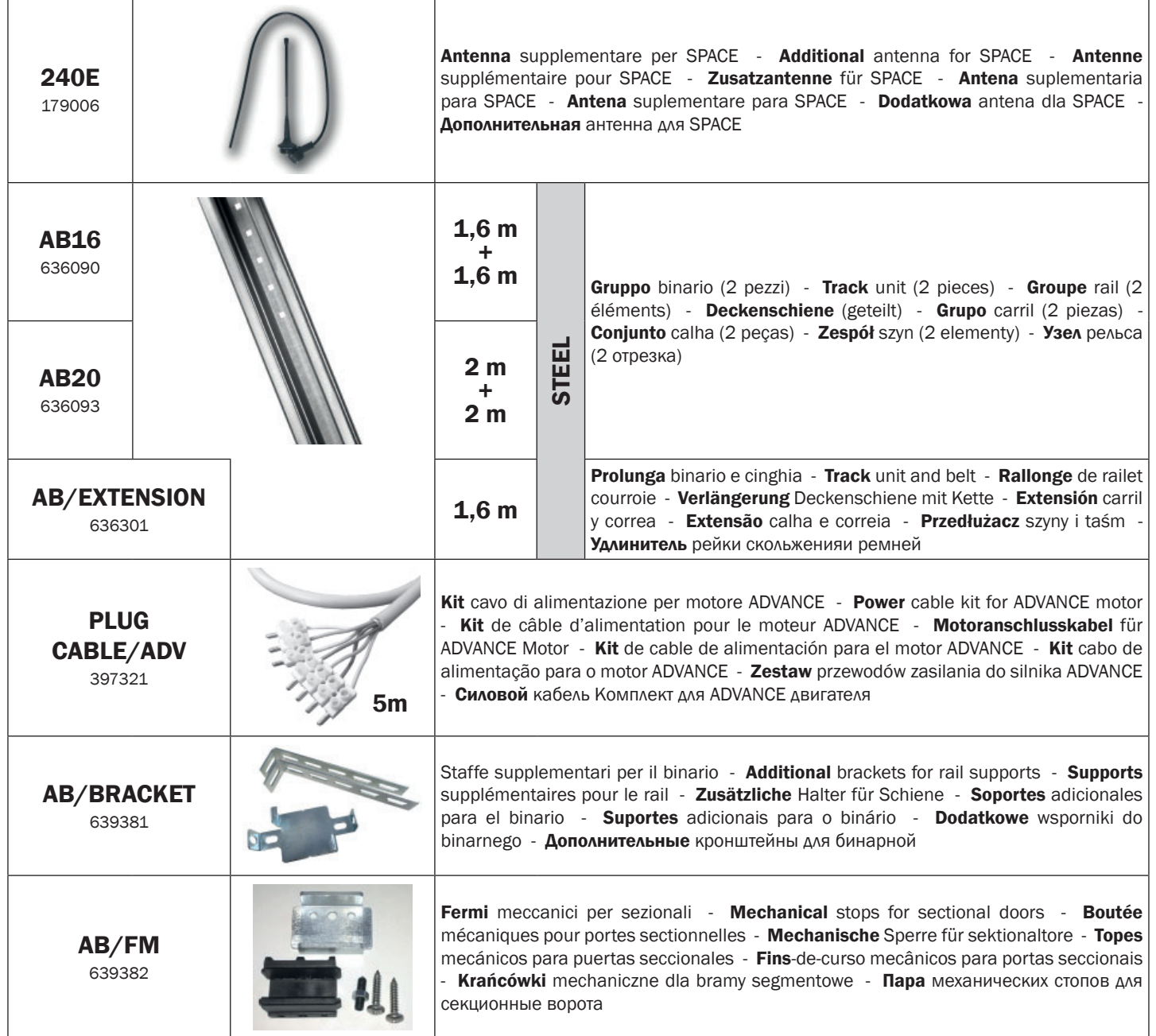

# INSTRUCTIONS POUR L'UTILISATEUR FINAL

Ce guide a été réalisé exprès pour les utilisateurs de l'automatisation. L'installateur doit le remettre et le commenter à un responsable de l'installation, qui répercutera l'information à tous les autres utilisateurs. Il est important de garder ces instructions, et elles doivent être facilement accessibles.

Une bonne maintenance préventive et une inspection régulière du produit assurent sa longue durée. Contactez l'installateur régulièrement pour la maintenance programmée, et en cas de panne.

# RÈGLES DE SÉCURITÉ

- 1. Pendant le fonctionnement de l'automatisation restez toujours à une certaine distance de sécurité, et ne touchez aucun élément.
- 2. Empêchez les enfants de jouer dans les alentours immédiats de l'automatisation.
- 3. Effectuez les vérifications et les inspections prévues dans le programme de maintenance. En cas de fonctionnement anormal, n'utilisez pas l'automatisation.
- 4. Ne démontez pas les pièces! Les opérations de maintenance et de réparation doivent être exécutées par du personnel qualifié.
- 5. Il peut arriver que l'opération de déverrouillage doive se dérouler dans des situations d'urgence! Instruisez bien tous les utilisateurs sur le fonctionnement du déverrouillage et sur la position des clefs de déverrouillage.

# DÉVERROUILLAGE DE ADVANCE

Les modèles ADVANCE sont équipés d'un dispositif de déblocage pouvant être activé en tirant vers le bas la manette illustrée à la Fig. 6. À ce stade, et en absence d'autres obstacles, la porte peut être déplacée librement. Pour restaurer l'état de fonctionnement du moteur, repositionner la manette vers le haut et déplacer manuellement la porte pour bloquer à nouveau le patin de déblocage.

ATTENTION: Pendant l'opération de déverrouillage la porte peut présenter de mouvements incontrôlés: faites beaucoup d'attention au fin d'éviter toutes risques.

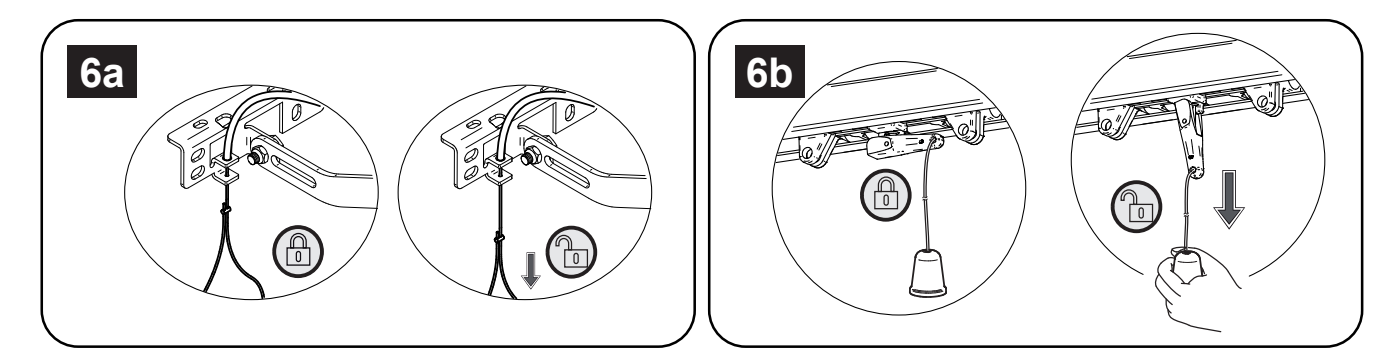

# NETTOYAGE ET INSPECTIONS

La seule opération que l'utilisateur peut et doit faire c'est de retirer tout obstacle au mouvement de la porte ou de l'automation ADVANCE. Attention! Opérez toujours quand la tension est coupée!

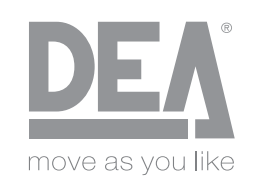

#### DEA SYSTEM S.p.A.

Via Della Tecnica, 6 - 36013 PIOVENE ROCCHETTE (VI) - ITALY tel: +39 0445 550789 - fax: +39 0445 550265 Internet: http:\\www.deasystem.com - E-mail: deasystem@deasystem.com

# **Déclaration de conformité de l'UE (DoC)**

et déclaration d'incorporation des "quasi-machines" (conformément à la Directive en matière de machines 2006/42 / CE, Att.II, B)

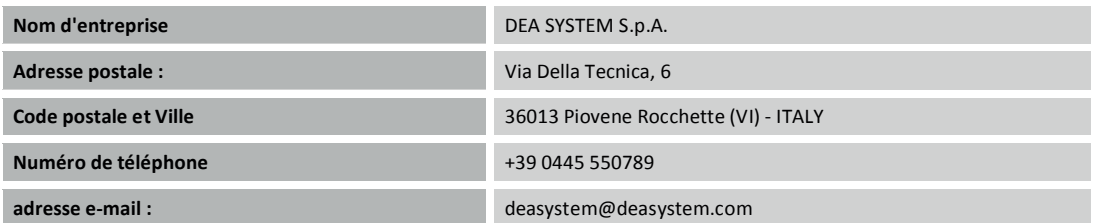

déclarons que le DoC est émis sous notre seule responsabilité et qu'il concerne et accompagne le produit suivant :

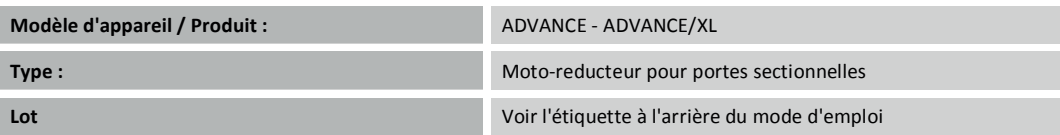

#### L'objet de la déclaration décrite ci-dessus est conforme à la législation pertinente en matière d'harmonisation de l'Union :

#### **S**Directive 2006/42 / CE (directive MD)

• Nous déclarons que la documentation technique pertinente a été rédigée conformément à la pièce jointe VII B.

• Nous déclarons également que les exigences essentielles de santé et de sécurité suivantes ont été respectées : 1.1.1 - 1.1.2 - 1.1.3 - 1.1.5 - 1.2.1 - 1.2.6 - 1.3.1 - $1.3.2$  -  $1.3.3$  -  $1.3.4$  -  $1.3.9$  -  $1.5.1$  -  $1.5.2$  -  $1.5.4$  -  $1.5.5$  -  $1.5.6$  -  $1.5.7$  -  $1.5.8$  -  $1.5.10$  -  $1.5.11$  -  $1.5.13$  -1.6.1 -  $1.6.2$  -  $1.6.4$  -  $1.7.2$  -  $1.7.3$  -  $1.7.4$  -  $1.7.4.1$  $1.7.4.2 - 1.7.4.3$ .

• Le soussigné déclare que les «machines partiellement complétées» mentionnées ci-dessus ne peuvent être commandées que lorsque la machine finale, dans laquelle elle a été incorporée, a été déclarée conforme à la directive 2006/42 / CE en matière de machines.

Sur demande dûment justifiée, le fabricant s'engage à transmettre les informations relatives aux "machines partiellement complétées" aux autorités nationales sans porter atteinte de leurs droits de propriété intellectuelle.

Le produit est conforme aux dispositions applicables de la réglementation suivante :

EN 13241-1:2003 + A1:2011(\*); EN 12445:2002; EN 12453:2002; EN 12978:2003 + A1:2009.

(\*) : En attente d'examen de la norme, aucune présomption de conformité aux points 4.22, 4.26, 4.32, 4.33, 4.34, 4.36

#### **S**Directive 2014/53 / CE (directive RED)

Les normes harmonisées et les spécifications techniques suivantes ont été appliquées :

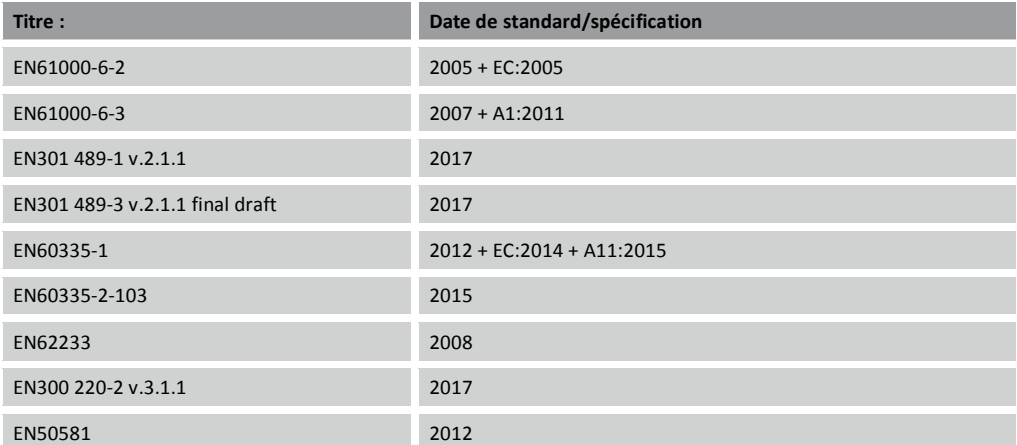

**Informations supplémentaires** 

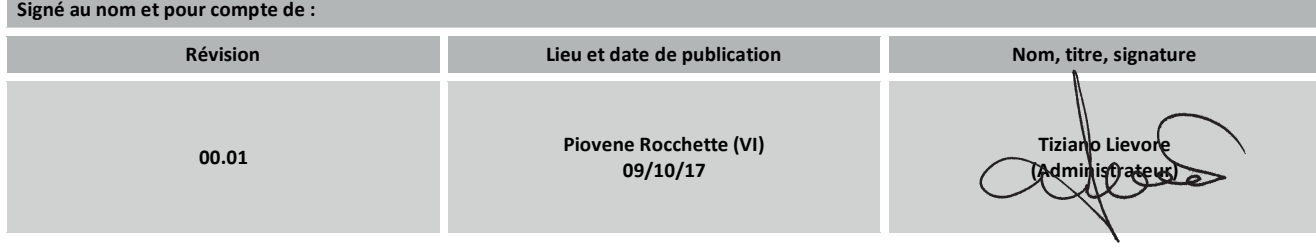

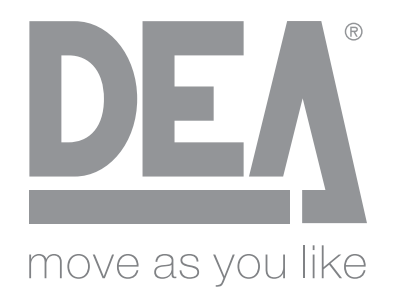

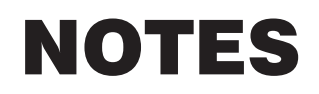

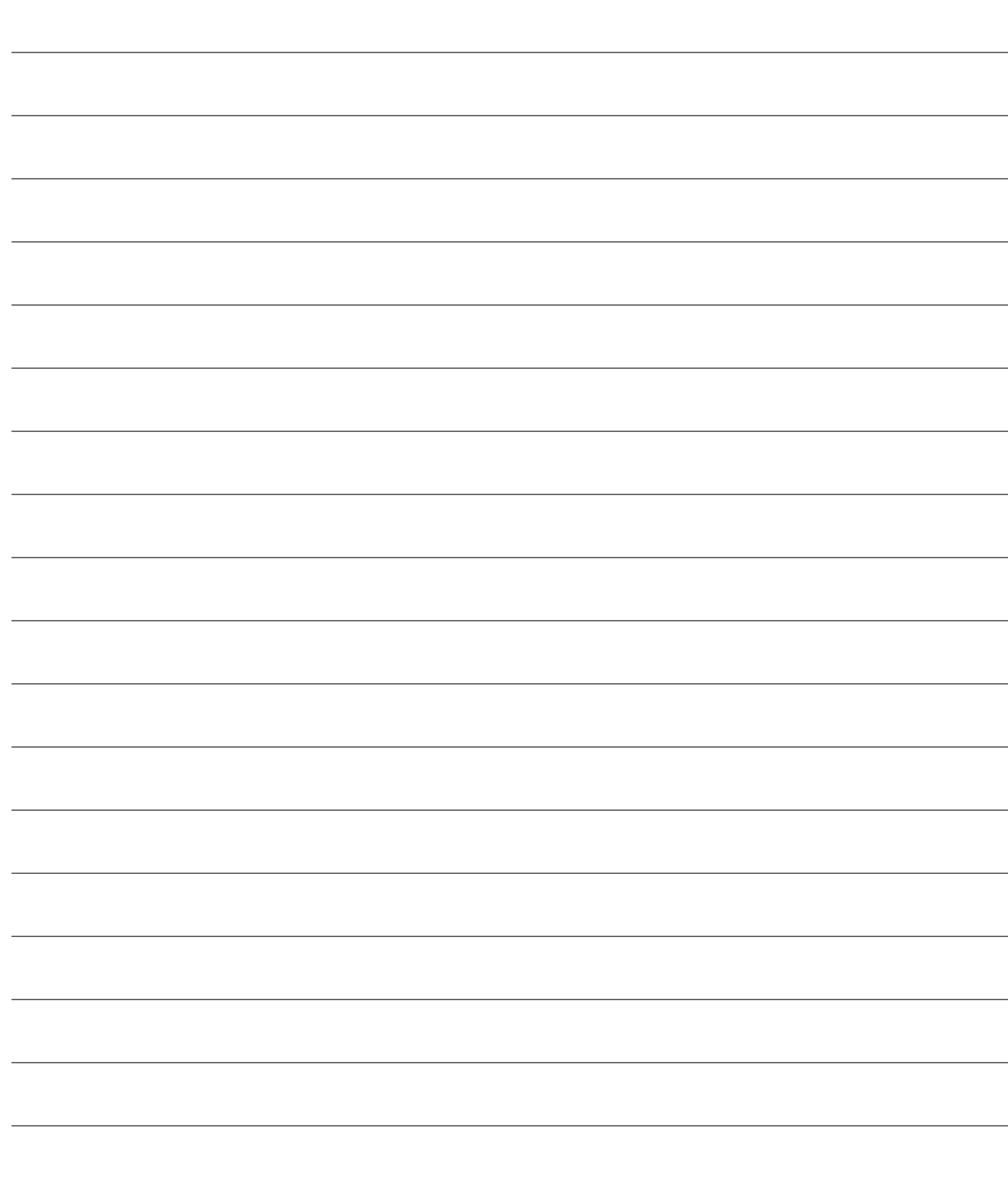

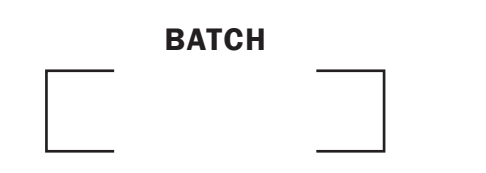

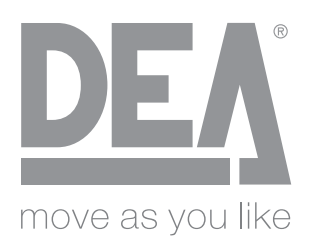

### DEA SYSTEM S.p.A.

Via Della Tecnica, 6 - 36013 PIOVENE ROCCHETTE (VI) - ITALY tel: +39 0445 550789 - fax: +39 0445 550265 Internet: http:\\www.deasystem.com - E-mail: deasystem@deasystem.com